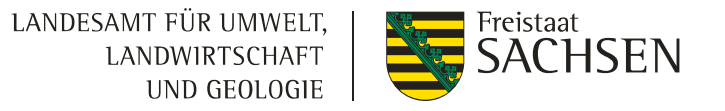

# InformationsveranstaltungDIANAweb 2023

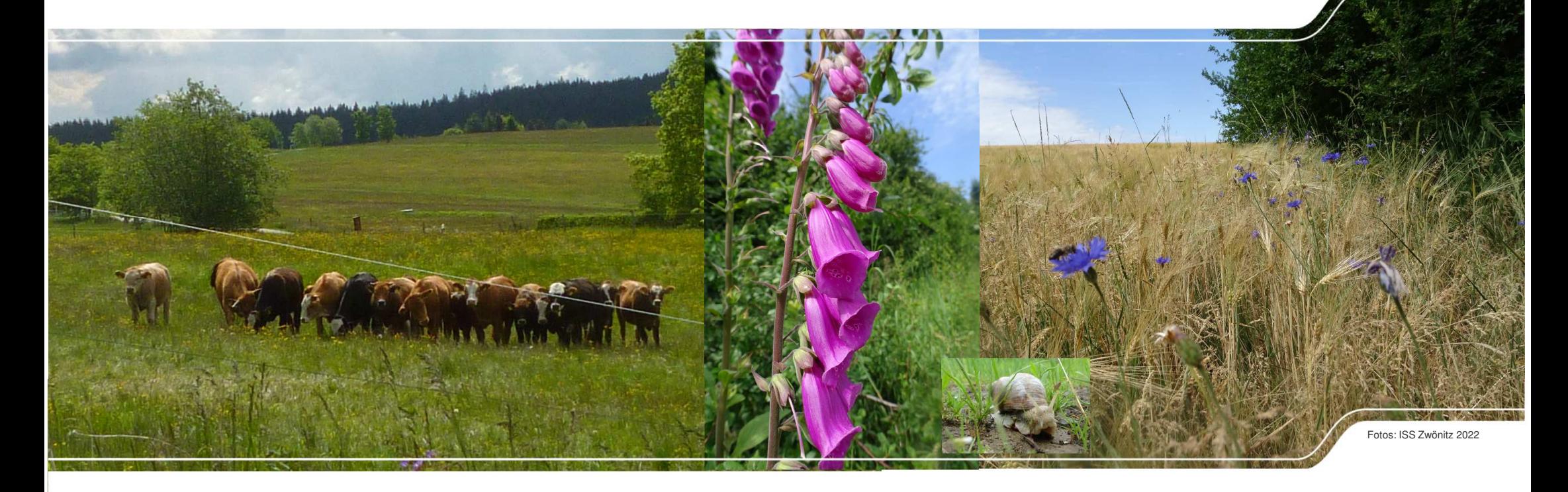

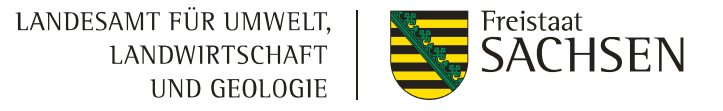

## **Schwerpunkte**

- ❙**Stammdaten**
- ❙Antragsdokumente
- ❙GIS-Modul
- **I** GLÖZ 8 Stilllegung
- ❙Teilnahmeantrag AUK
- ❙Einreichen

■ Vortrag Flächenmonitoring – Herr Goldberger

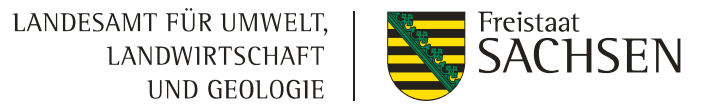

## Termine

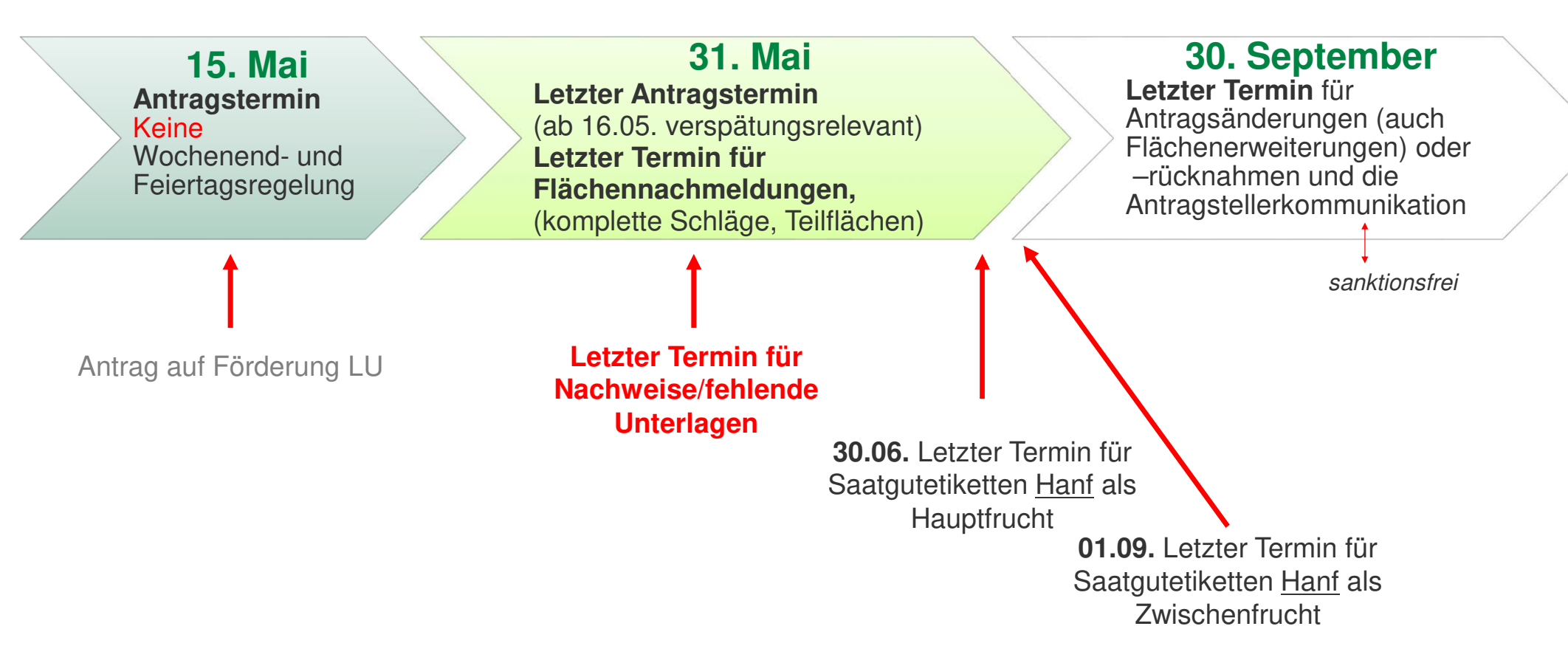

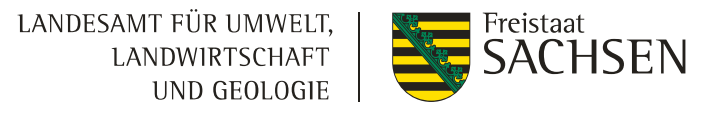

## Module im DIANAweb "Zentraler Steuerungsbereich"

#### Reihenfolge der Bearbeitung wichtig!

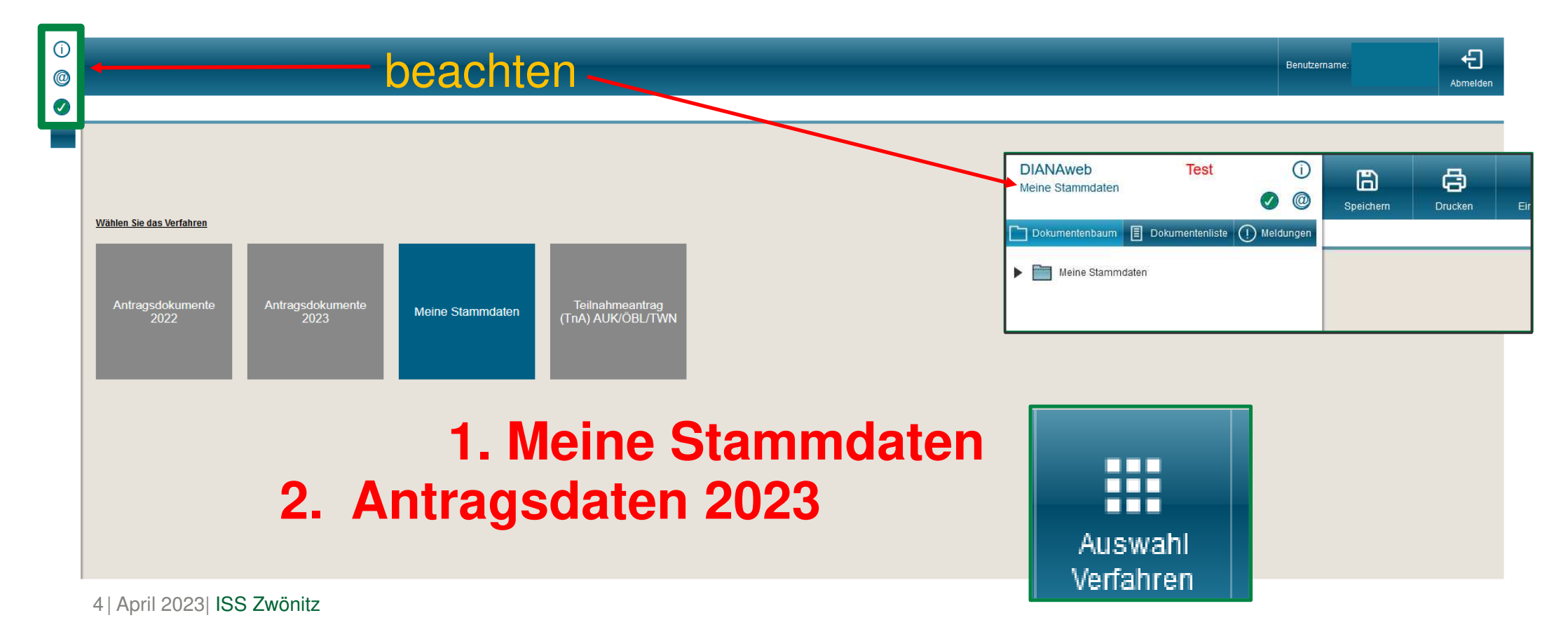

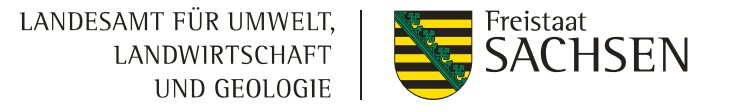

#### Meine Stammdaten

#### Stammdatenänderungen mitteilen

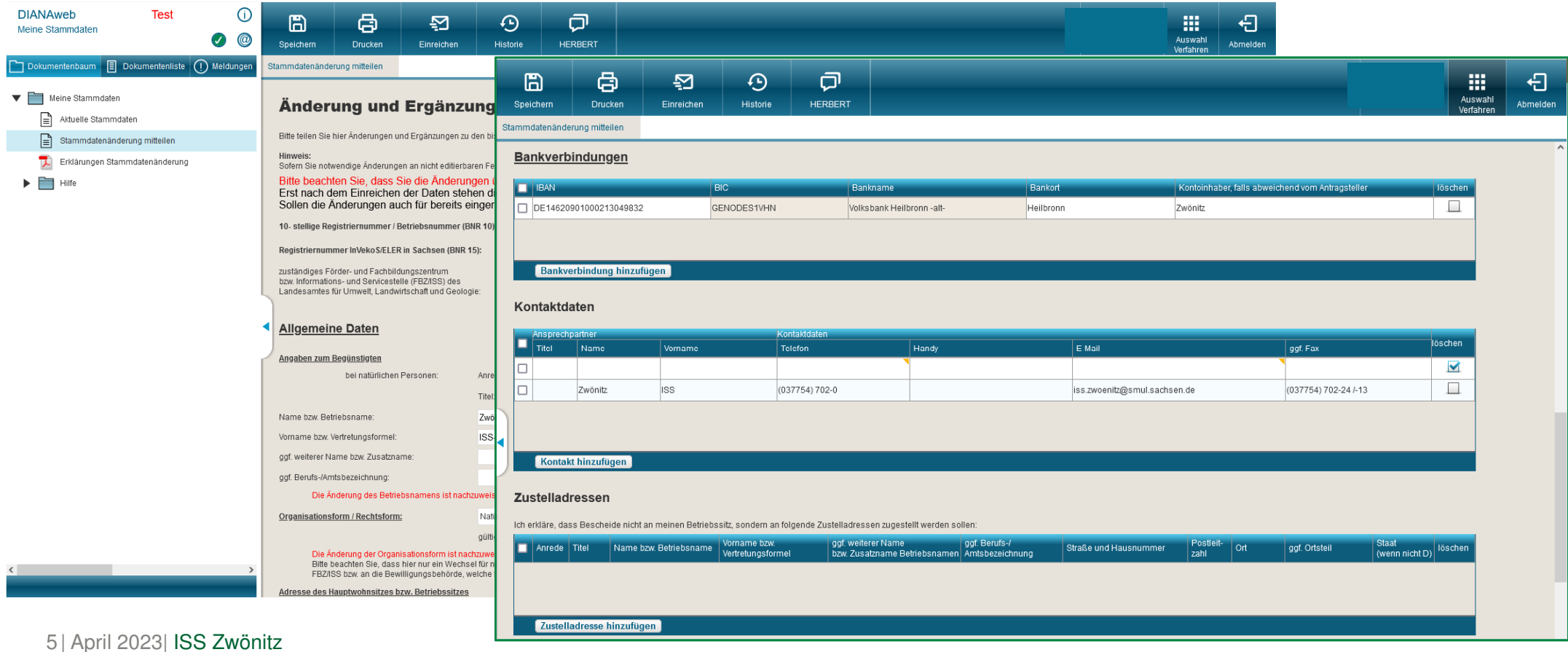

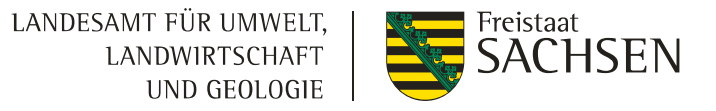

## Meine Stammdaten

## Stammdaten **neue** Angaben

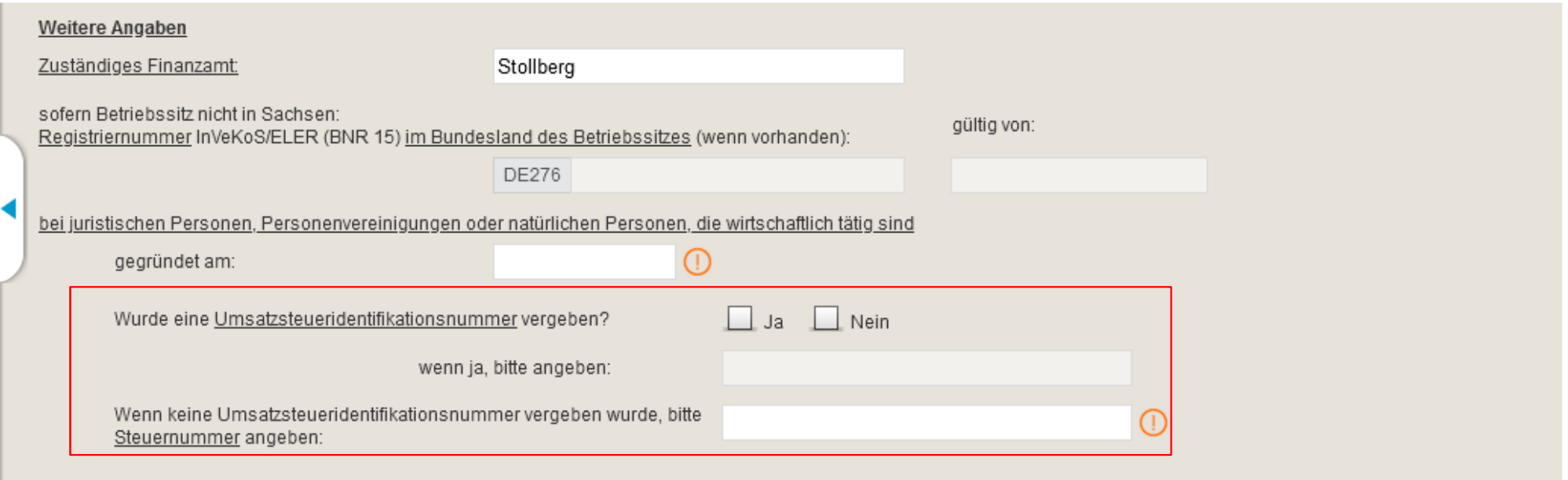

## Meine Stammdaten

## Stammdaten **neue** Angaben

LANDESAMT FÜR UMWELT, **WEB** Freistaat<br>SACHSEN **LANDWIRTSCHAFT** UND GEOLOGIE

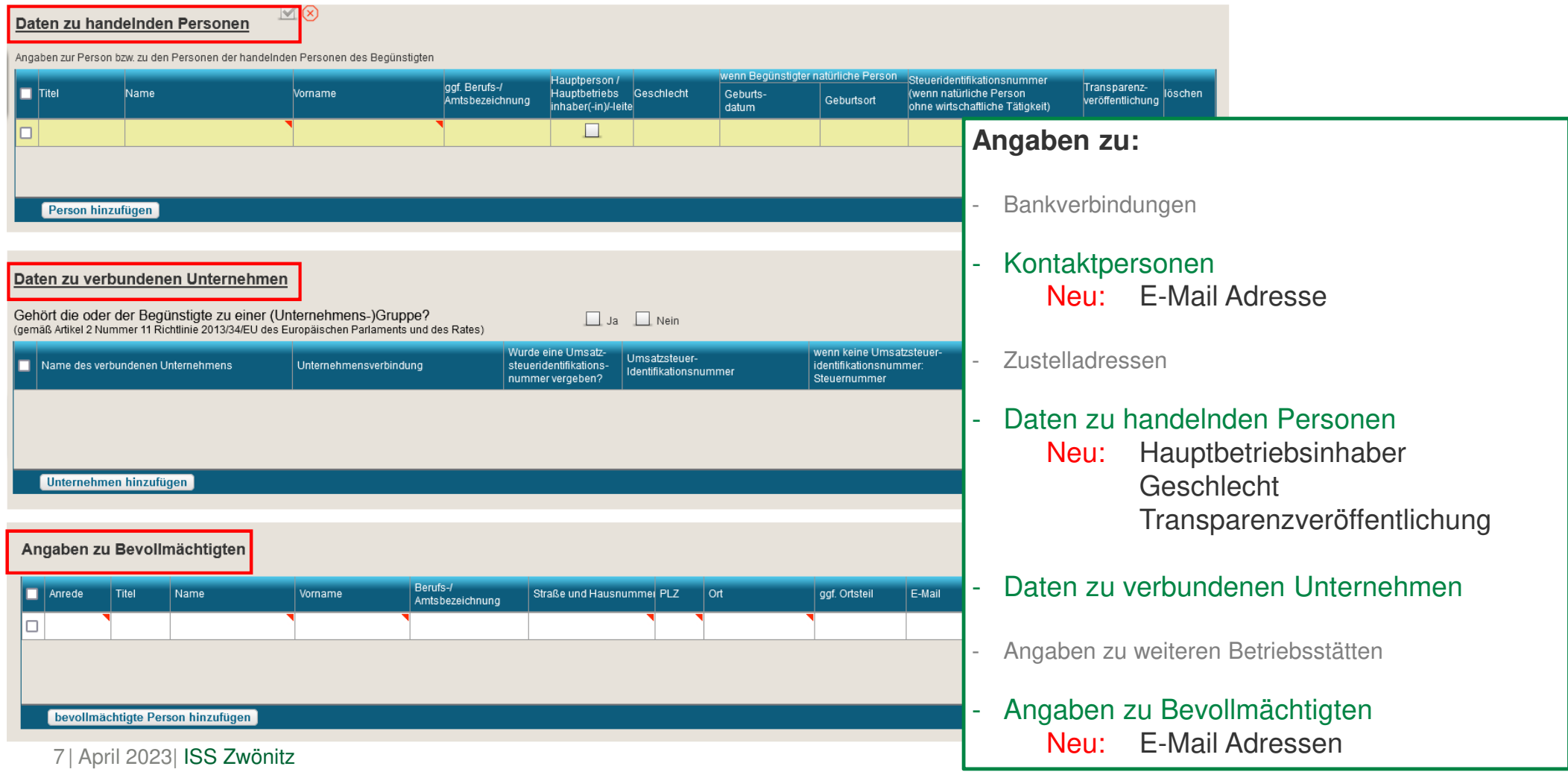

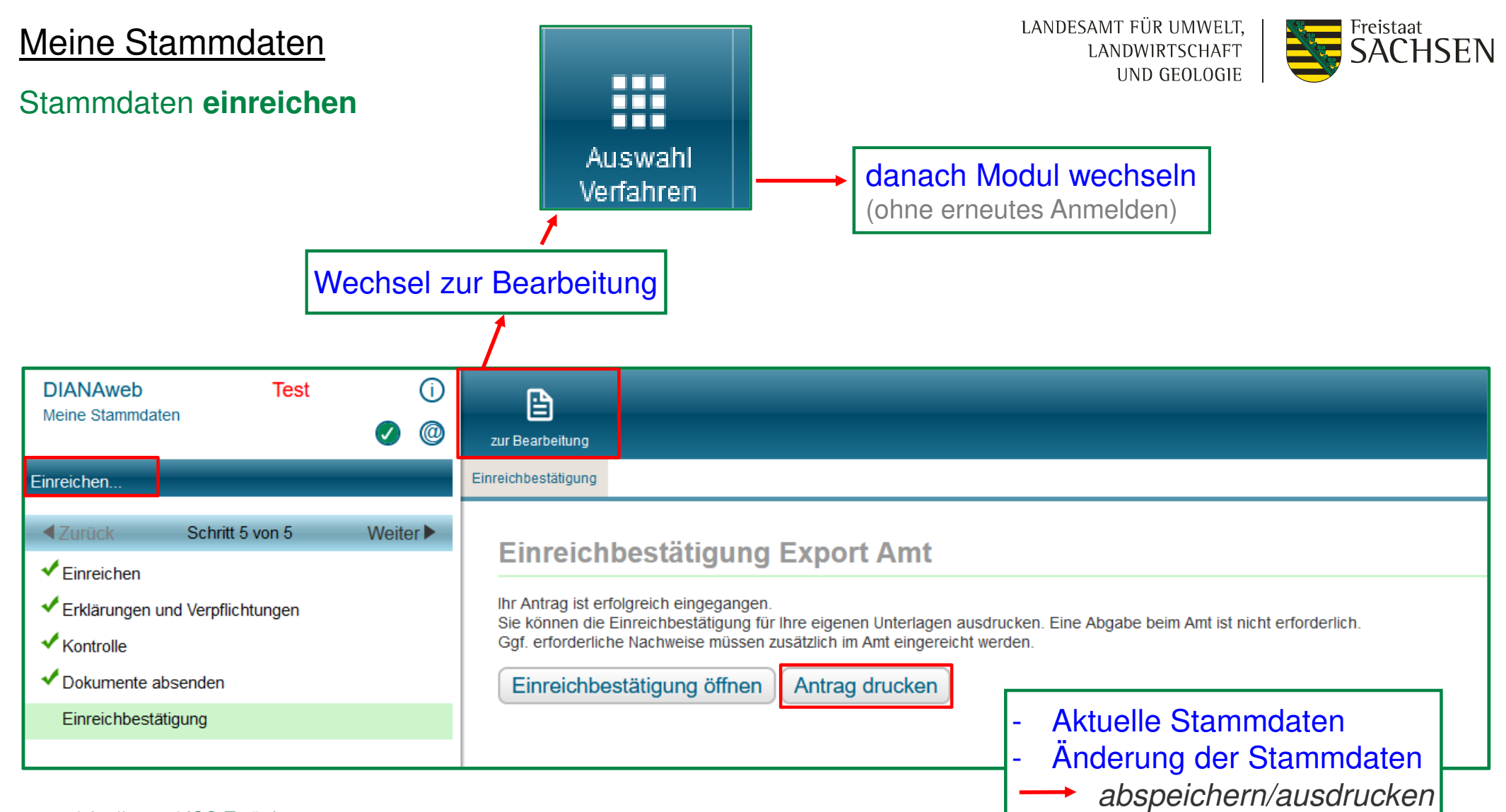

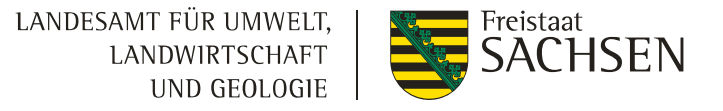

## **Schwerpunkte**

- **■** Stammdaten
- **I** Antragsdokumente
- ❙GIS-Modul
- GLÖZ 8 Stilllegung
- ❙Teilnahmeantrag AUK
- ❙Einreichen
- Vortrag Flächenmonitoring Herr Goldberger

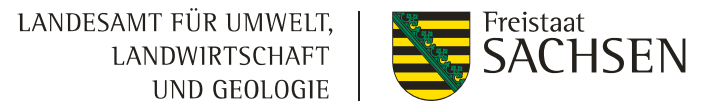

## Module im DIANAweb "Zentraler Steuerungsbereich"

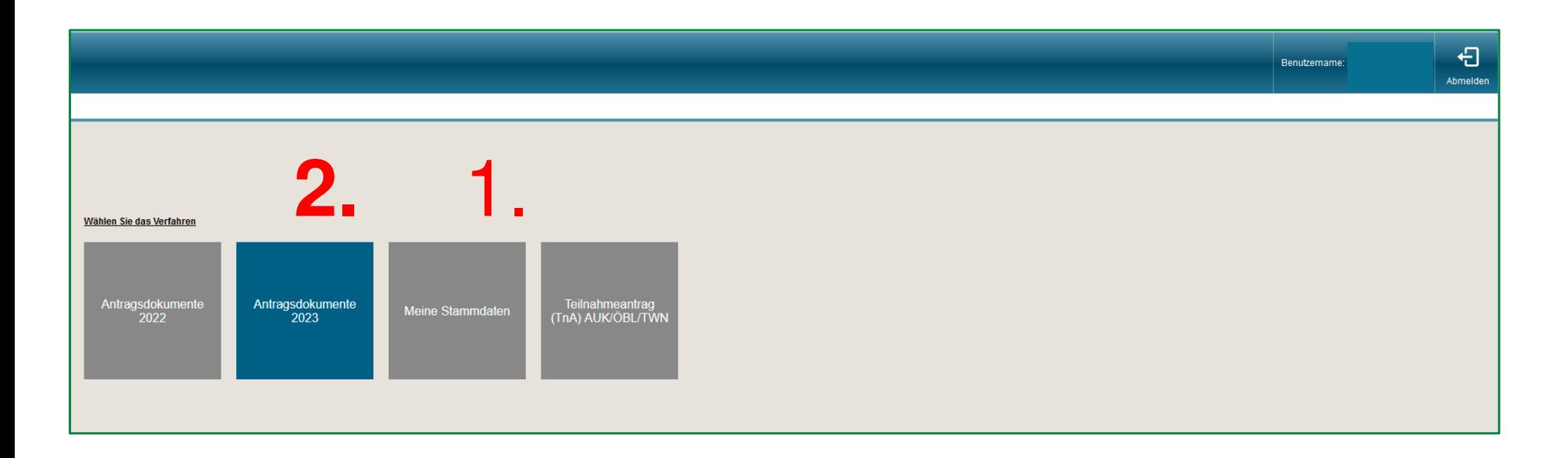

#### LANDESAMT FÜR UMWELT, **Example 3**<br>SACHSEN **LANDWIRTSCHAFT** UND GEOLOGIE

#### **Stammdaten**

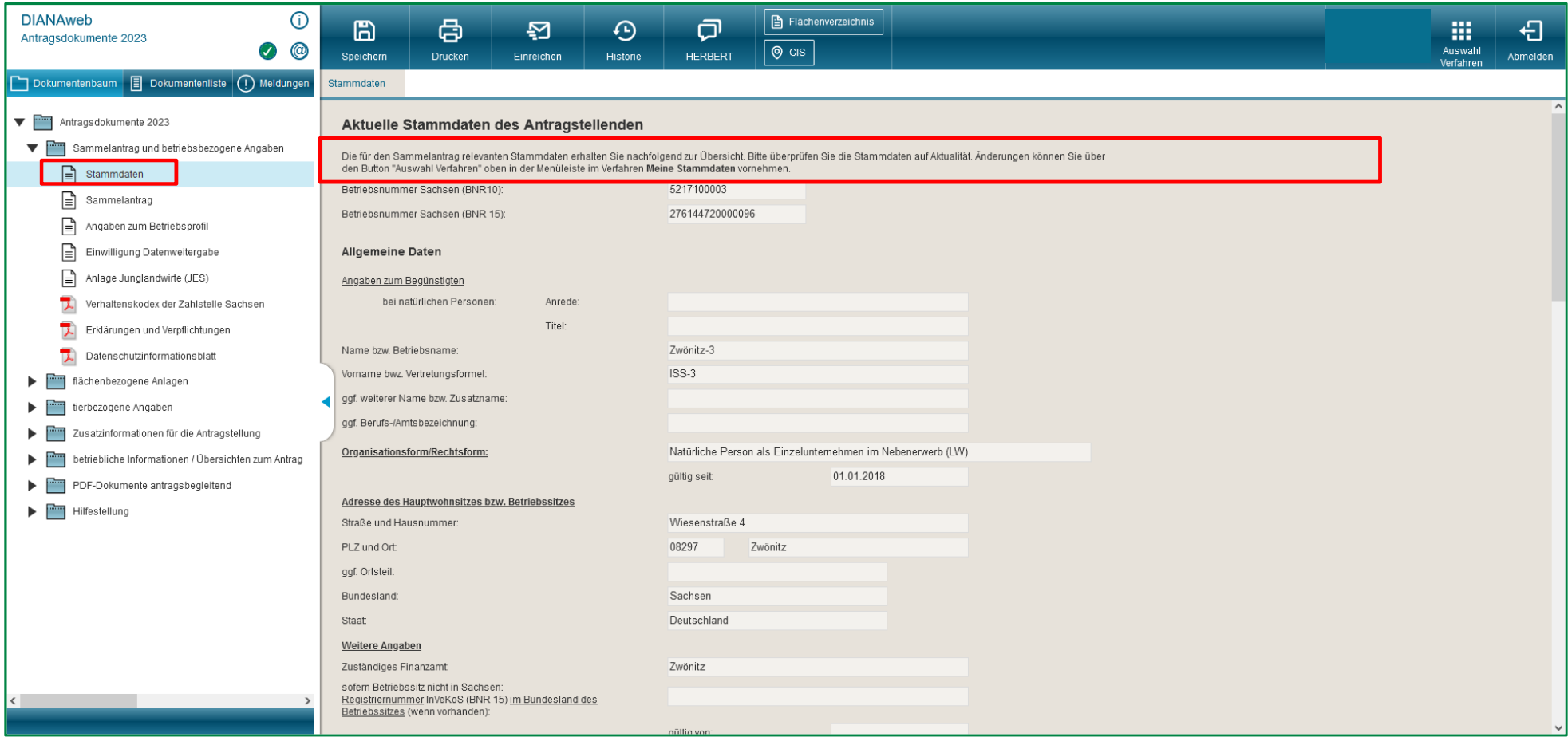

#### Sammelantrag

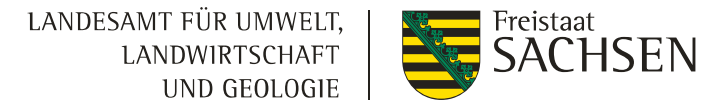

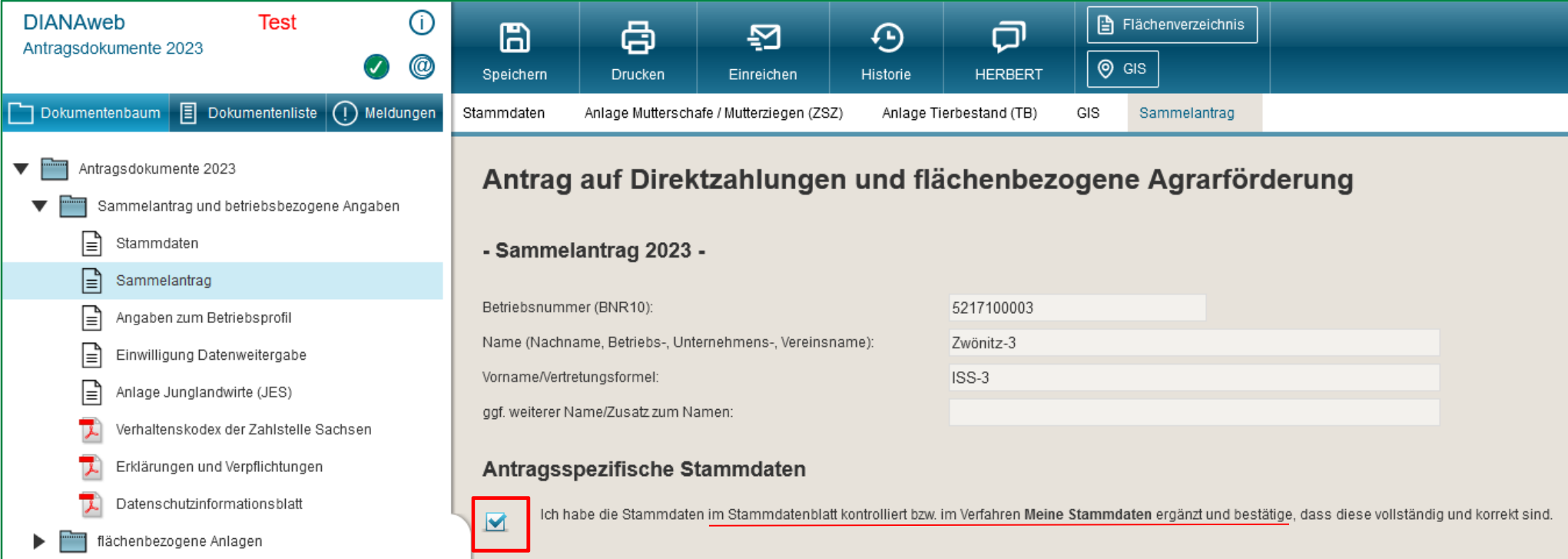

## **neue** allgemeine Angaben - Sammelantrag

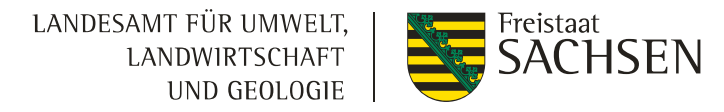

#### Angaben zur **landwirtschaftlichen Tätigkeit** und zum **aktiven Landwirt/Betriebswirt**

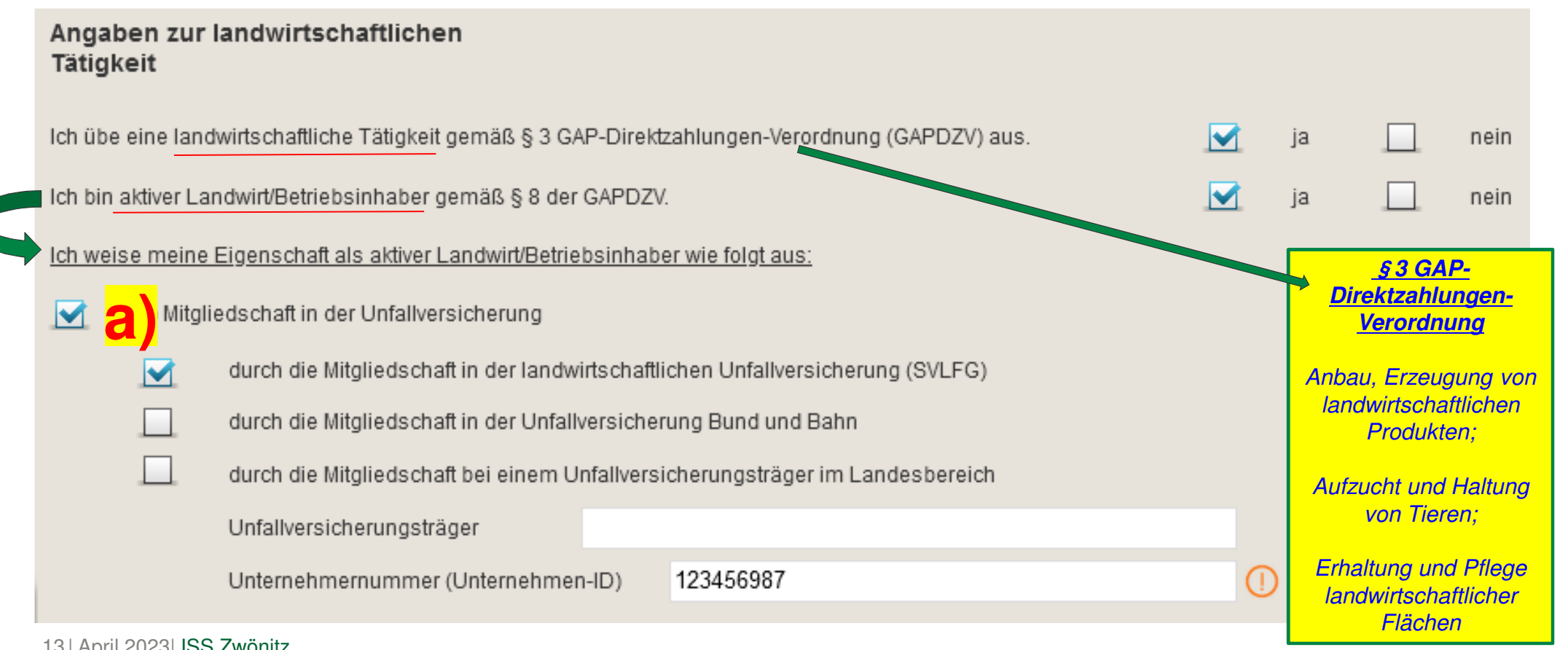

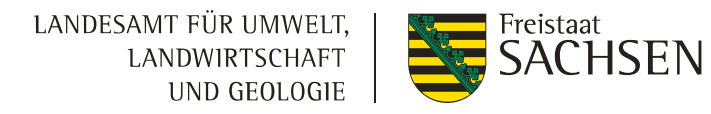

## **neue** allgemeine Angaben - Sammelantrag

#### Angaben zur **landwirtschaftlichen Tätigkeit** und zum **aktiven Landwirt/Betriebswirt**

Ich füge den jüngsten Beitragsbescheid bzw., wenn noch nicht vorhanden, den Bescheid über den Beginn der Zuständigkeit (Datum der Gründung oder Übernahme) bei, Ich bestätige, dass die Mitgliedschaft in der Unfallversicherung zum Zeitpunkt der Antragstellung bereits besteht.

Anwendbarkeit der VO (EG) Nr. 883/2004

Ich bin aufgrund der VO (EG) Nr. 883/2004 kein Mitglied einer landwirtschaftlichen Unfallversicherung in Deutschland

Staat der Unfallversicherung

Ich füge geeignete Nachweise bei, z.B. die A1-Bescheinigung.

indem ich einen Anspruch auf Direktzahlungen für das Vorjahr (2022) vor Anwendung von Sanktionen in Höhe von höchstens von 5.000 Euro hatte

#### Höchstbetrag von 5.000 Euro

indem ich einen Anspruch auf Direktzahlungen für das Vorjahr (2022) vor Anwendung von Sanktionen in Höhe von höchstens von 5.000 Euro hatte. Bei einem Umzug aus einem anderen Bundesland füge ich für das Vorjahr (2022) den DIZ-Bescheid bei.

indem ich im Vorjahr keinen Antrag auf Direktzahlungen gestellt habe und im aktuellen Jahr der Betrag der Multiplikation der förderfähigen Fläche im Sammelantrag mit dem Betrag von 225 Euro höchstens 5.000 Euro ergibt

<sup>14</sup> | April 2023| ISS Zwönitz

**c)**

b)

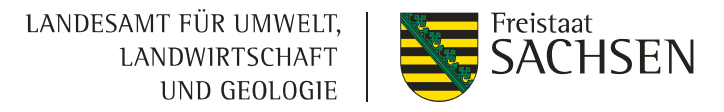

## **neue** allgemeine Angaben - Sammelantrag

- **Angaben zu Agroforst,** Nutzungskonzept und positiven Prüfbescheid **->2024**
- **Angaben zu Agriphotovoltaik,** Nachweis dass die landwirtschaftliche Bearbeitung der Fläche unter Einsatz üblicher Methoden, Maschinen und Geräte möglich ist und die nutzbare Fläche nach DIN SPEC 91434:2021-05 höchstens um 15 % verringert wird **->2024**
- Angaben zur **Inanspruchnahme der Ausnahmeregelung zu GLÖZ 8 (nicht produktiver Flächen) ->2023**

Angaben zur Inanspruchnahme der Ausnahmeregelung zu GLÖZ 8 Antragestellende, die von GLÖZ 8 befreit sind, wählen in der folgenden Abfrage "nein". Ich mache von der Ausnahmeregelung für GLÖZ 8 gemäß § 3 GAP-Ausnahmen-Verordnung (GAPAusnV) für das Antragsjahr 2023 Gebrauch. .la (x) Nein Wenn ja, ist mir bekannt, dass -zusätzlich zu Brachen und Landschaftselementen auch Flächen, auf denen Getreide (ohne Mais), Sonnenblumen oder Leguminosen (ohne Sojabohnen) angebaut und genutzt werden, anrechenbar sind, - die Öko-Regelungen ÖR1a und ÖR1b nicht beantragt werden können. - Flächen, die in 2021 und 2022 als Brache genutzt wurden, in 2023 erneut als Brache beantragt und genutzt werden müssen, - Flächen, für die die Ausnahmeregelung in Anspruch genommen wird, gekennzeichnet werden müssen.

LANDESAMT FÜR UMWELT, **LANDWIRTSCHAFT** UND GEOLOGIE

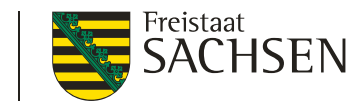

#### Beantragung der Prämien

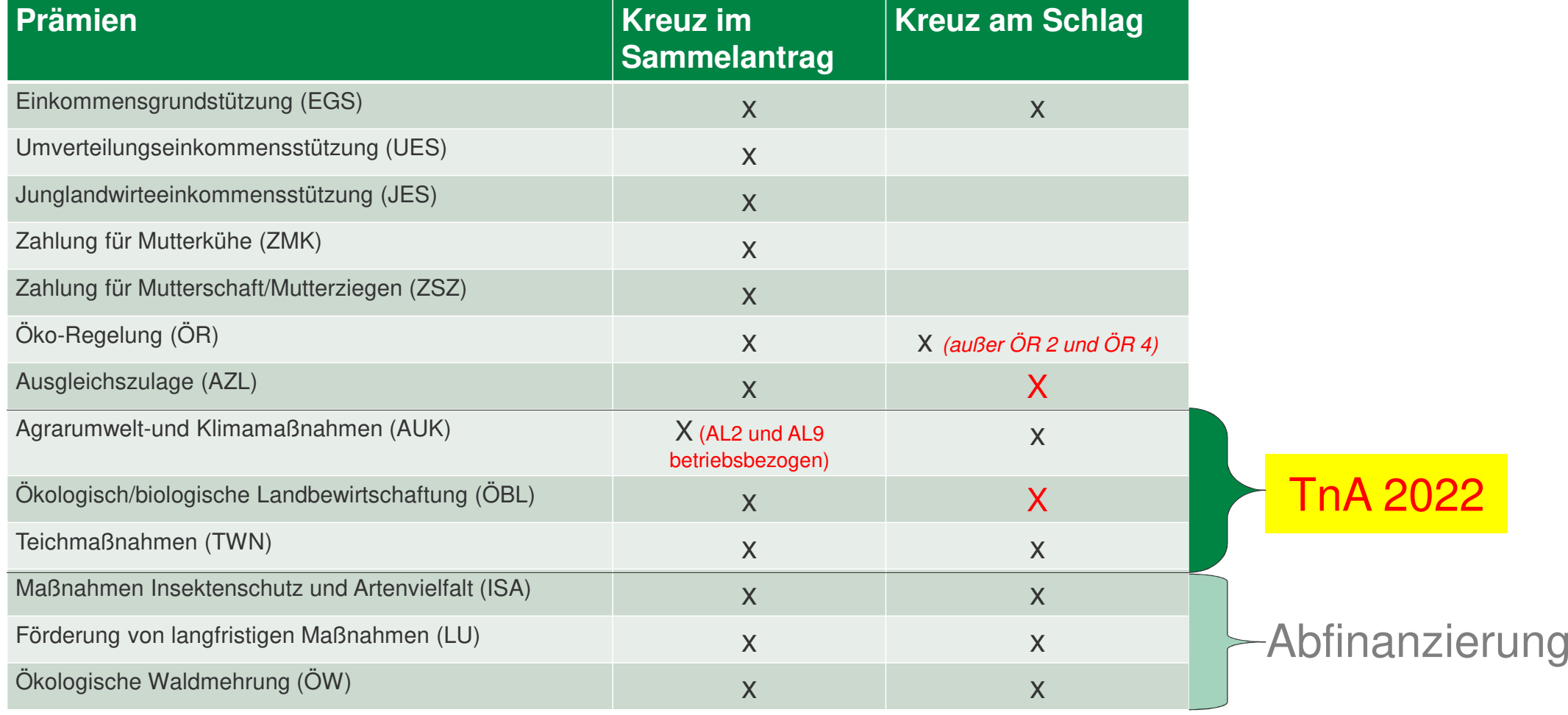

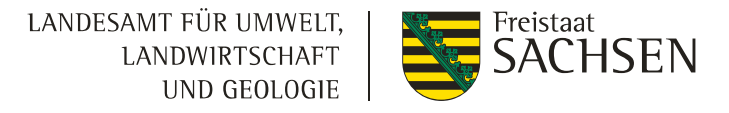

#### Betriebsprofil (01.01. bis 31.12.2023) - NEU

❙ Werden in Ihrem Betrieb Gärrückstände erzeugt?

#### Anlage Junglandwirte (JES)

❙2023 für jede Person (natürliche Person,

juristische Person oder Vereinigung

natürlicher Personen) ausfüllen

Pflichtangabe Arbeitskräfte im Sammelantrag!

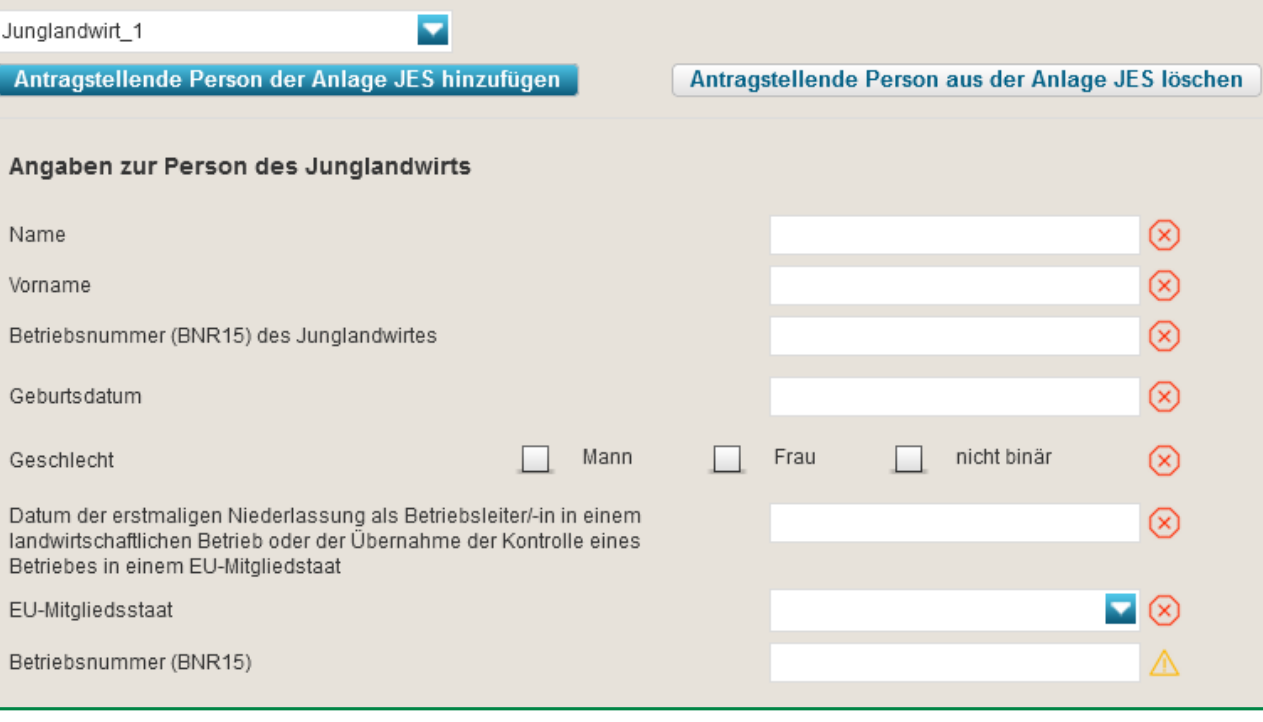

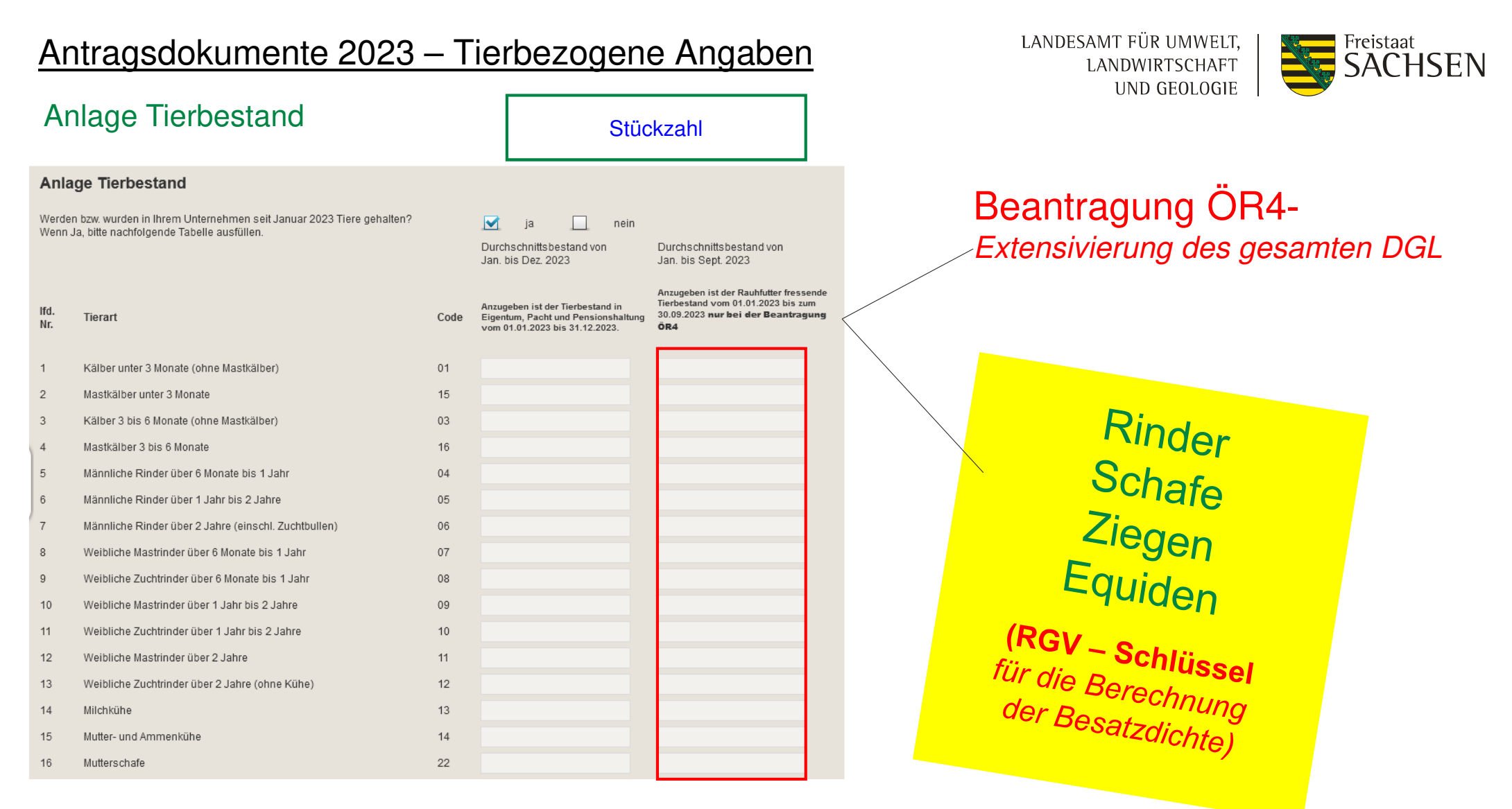

## Antragsdokumente 2023 – Tierbezogene Angaben

LANDESAMT FÜR UMWELT, LANDWIRTSCHAFT UND GEOLOGIE

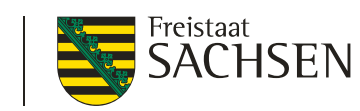

#### Anlage Mutterkühe (ZMK)

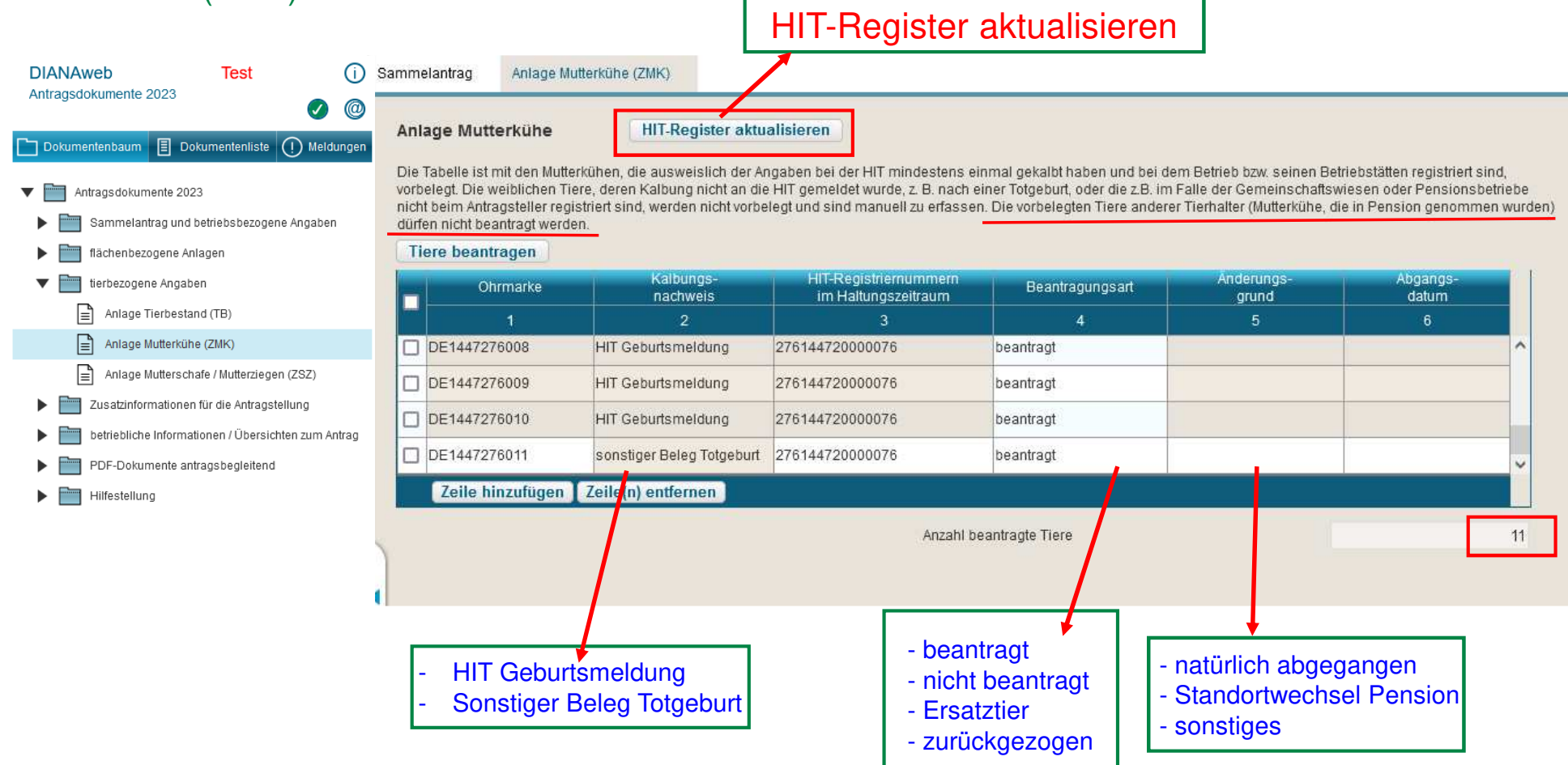

## Antragsdokumente 2023 – Tierbezogene Angaben

LANDESAMT FÜR UMWELT, LANDWIRTSCHAFT UND GEOLOGIE

Tieranzahl aus HIT-Datenbank- oder Tierseuchenkassenmeldung per 1.1.2023

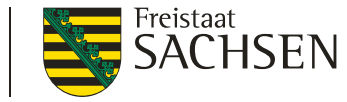

#### Anlage Mutterschafe / Ziegen (ZSZ)

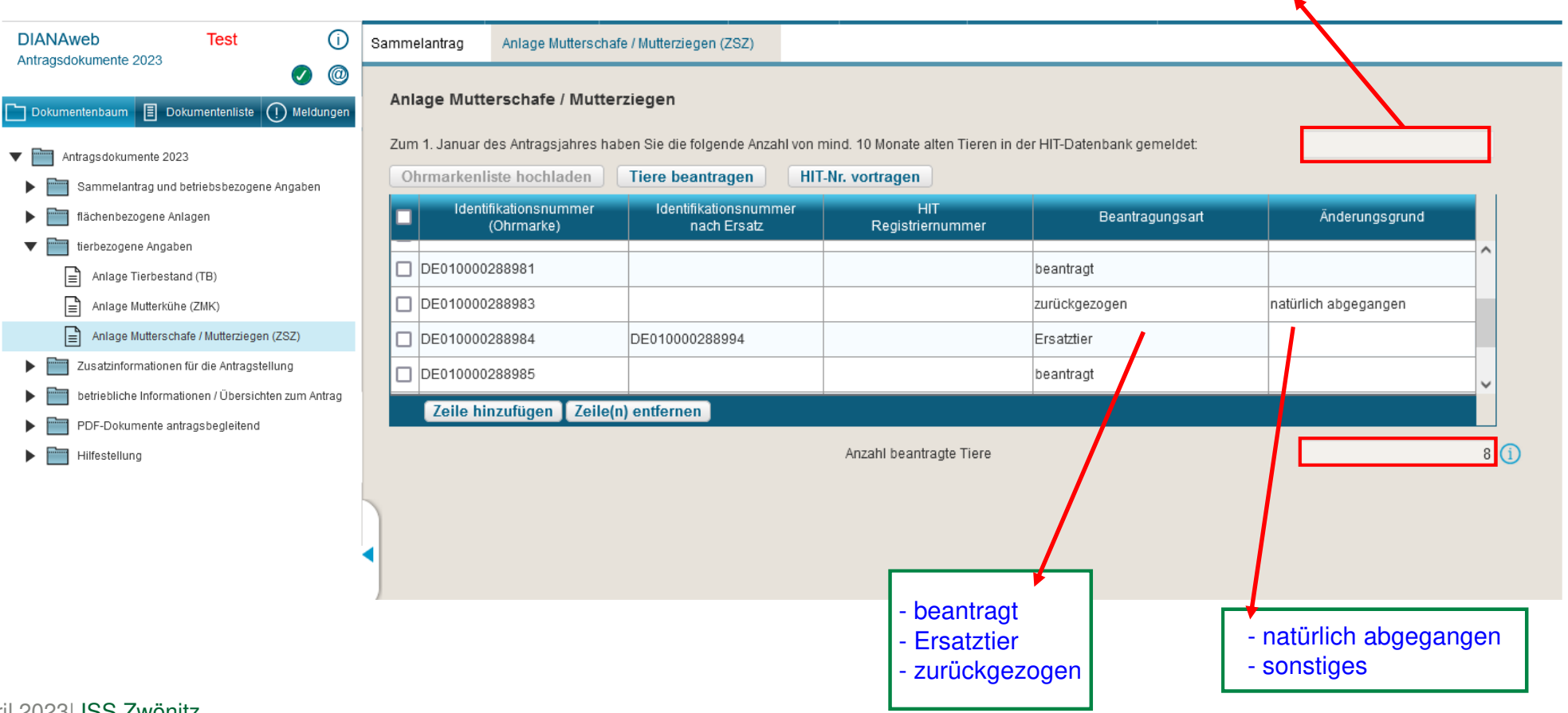

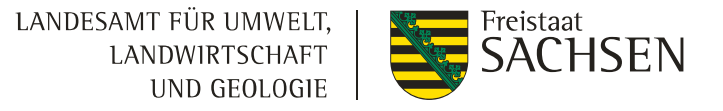

## **Schwerpunkte**

- **■** Stammdaten
- **■** Antragsdokumente
- ❙GIS-Modul
- GLÖZ 8 Stilllegung
- ❙Teilnahmeantrag AUK
- ❙Einreichen

■ Vortrag Flächenmonitoring – Herr Goldberger

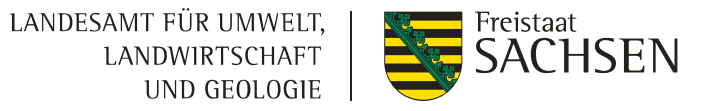

#### neue Werkzeuge

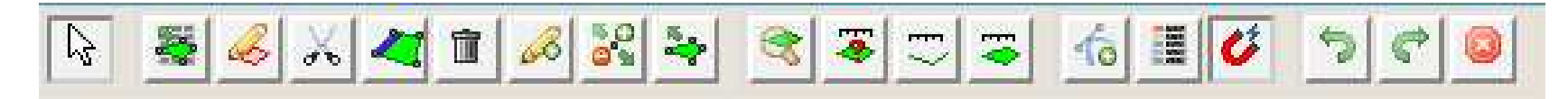

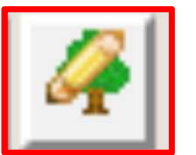

Referenzvorschläge digitalisieren **kommt mit einem folgendem Update!** 

für Flächen oder Landschaftselemente welche noch nicht existieren

- 1. Referenzvorschlag für neuen Feldblock digitalisieren -> **Flächenmindestgröße von 0,1000 ha**
- 2. Antragsflächen in den neuen Feldblock einzeichnen
	- **-** Verfügungsberechtigung (Eigentumsnachweis, Pachtvertrag)

#### 1. Ebene **Teilfläche** aktivieren

- 2.Werkzeug auswählen
- 3.Auswahlgrund anklicken

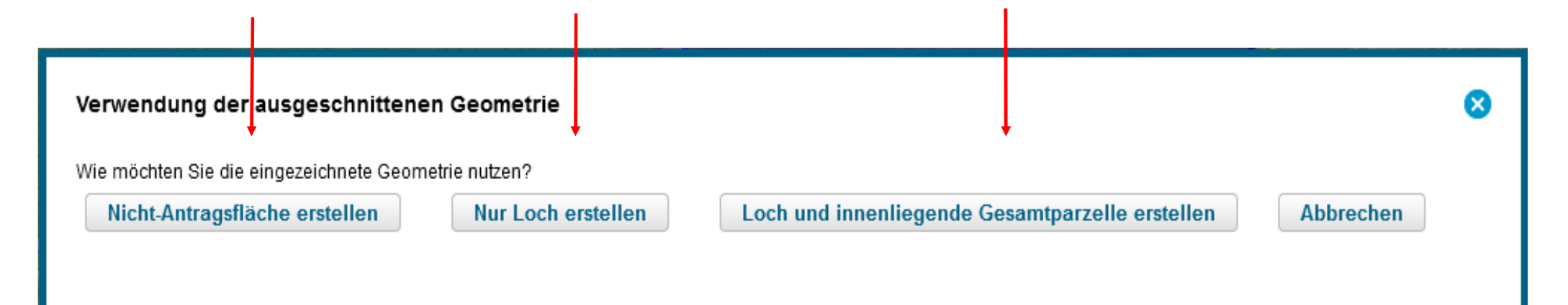

4.Fläche digitalisieren

23 | April 2023| ISS Zwönitz

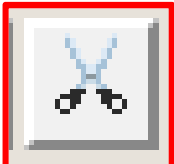

#### neue Werkzeuge **Einzelichnen eines Loches**

LANDESAMT FÜR UMWELT, LANDWIRTSCHAFT UND GEOLOGIE

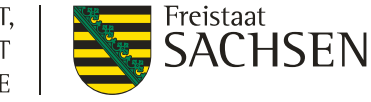

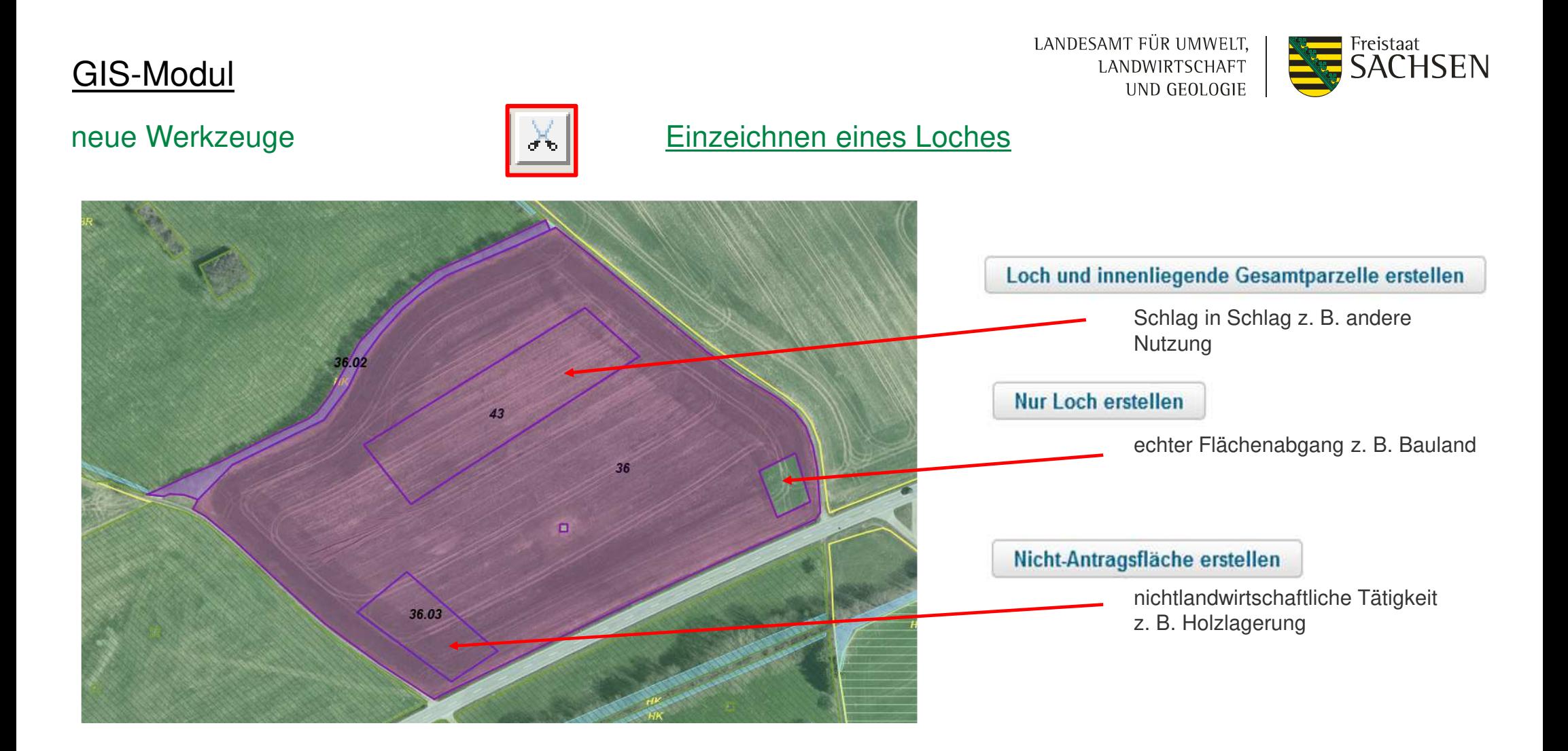

#### LANDESAMT FÜR UMWELT, Freistaat **SACHSEN** LANDWIRTSCHAFT UND GEOLOGIE

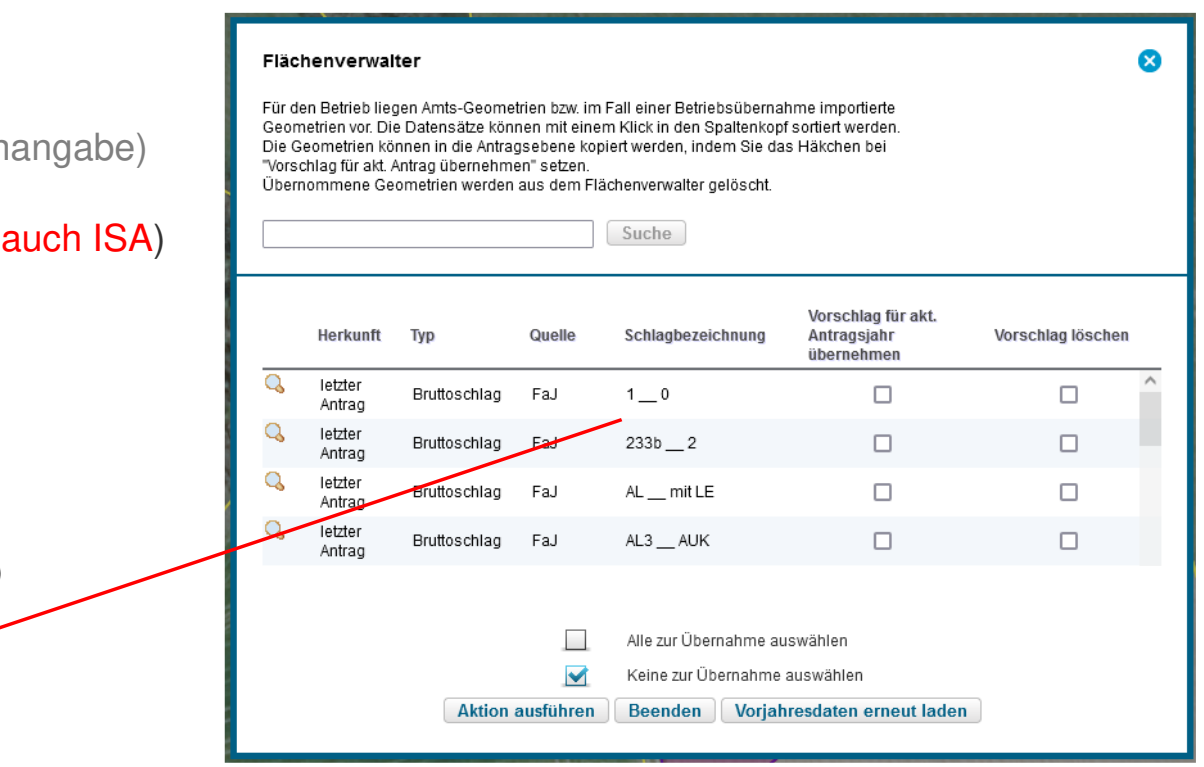

#### GIS-Modul

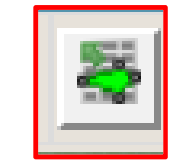

Werkzeuge | Filächenverwalter

Auflistung der Vorjahresflächen (mit Quellenangabe)

Übernahmefunktion im Dialog (wie bislang, auch ISA)

#### Feldstück-/Schlagbezeichung

- Alt: Feldstück 1Schlag 0
- **Neu: Feldstück = ID** (von PC vergeben)

**Schlagbezeichnung 1\_0**

(individuell änderbar)

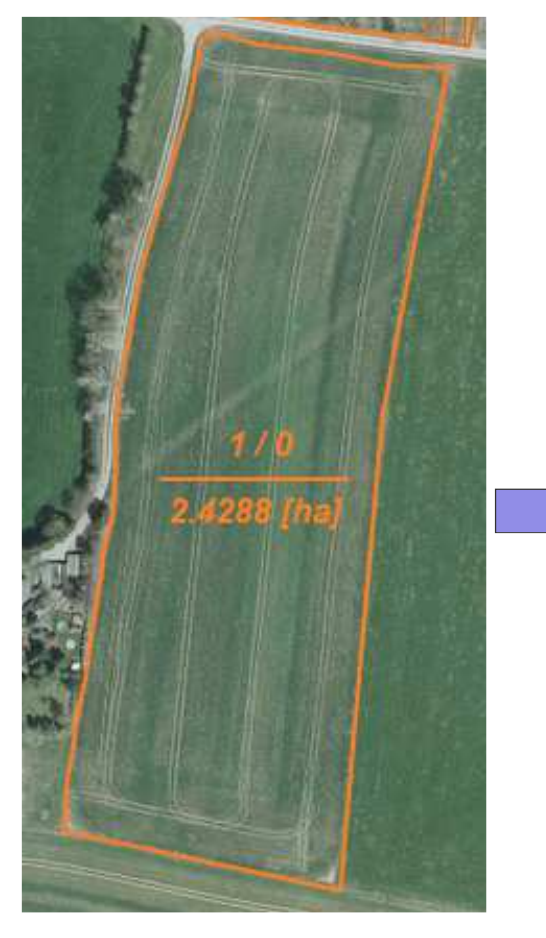

Bezeichnung 2022 **Bezeichnung 2023** 22

LANDESAMT FÜR UMWELT, LANDWIRTSCHAFT UND GEOLOGIE

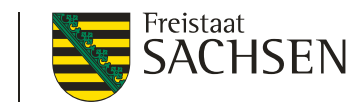

**Schlag-ID –** wird zur Zeit im GIS angezeigt (Update geplant zur Anzeige Schlagbezeichnung)

Schlaggeometrie Art Schlag-ID 22 Schlagbezeichnung 1\_0 GIS-Fläche (ha) 2,4288

#### **Schlagbezeichnung**

– im Flächenverzeichnis angezeigt

LANDESAMT FÜR UMWELT, LANDWIRTSCHAFT UND GEOLOGIE

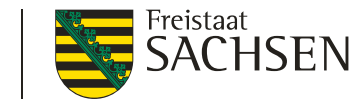

### GIS-Modul

#### Legendeana<br>1981<br>1982 Legende und Einstellungen  $\infty$ **STEP** Sichtbarkeit Name Stil ⊻ Grünland-Teilflächen-Kulisse  $\hat{\phantom{a}}$ Standard  $\blacktriangledown$ 囲 Ackerland-Teilflächen-Kulisse (WRRL) □ Standard  $\Box$ TWN-Teilflächen-Kulisse □ Standard  $\blacktriangleright$ 圓 Pflanzenschutzanwendungsverordnung Standard □ lalle Sichtbarkeit der Ebenen, Kulissen – durch ⊠ setzen oder ausschalten des Hakens $\overline{\mathsf{M}}$ ⊠ ⊠ ⊻ Eigene Geometrien (aus Shapes) □ alle

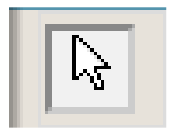

Informationen zu den Ebenen über Maptipps

Grünland-Teilflächen-Kulisse Art Maßnahmen ÖR1d, GL 5a, GL 7, GL 8

LANDESAMT FÜR UMWELT, Freistaat **SACHSEN** LANDWIRTSCHAFT UND GEOLOGIE

#### Landwirtschaftliche Parzelle – Definition **NEU**

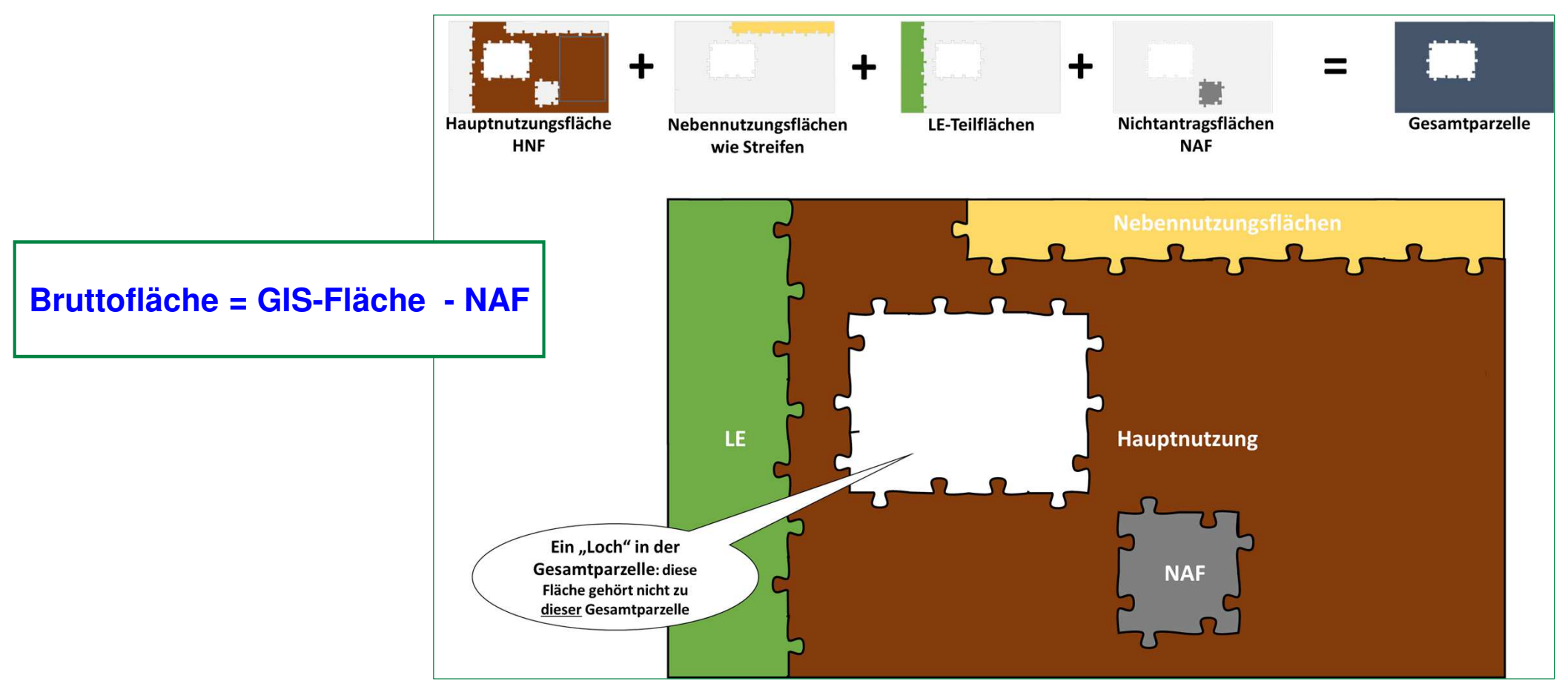

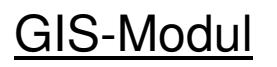

LANDESAMT FÜR UMWELT, Freistaat<br>GACHSEN LANDWIRTSCHAFT UND GEOLOGIE

#### Landwirtschaftliche Parzelle – Bruttoschlag

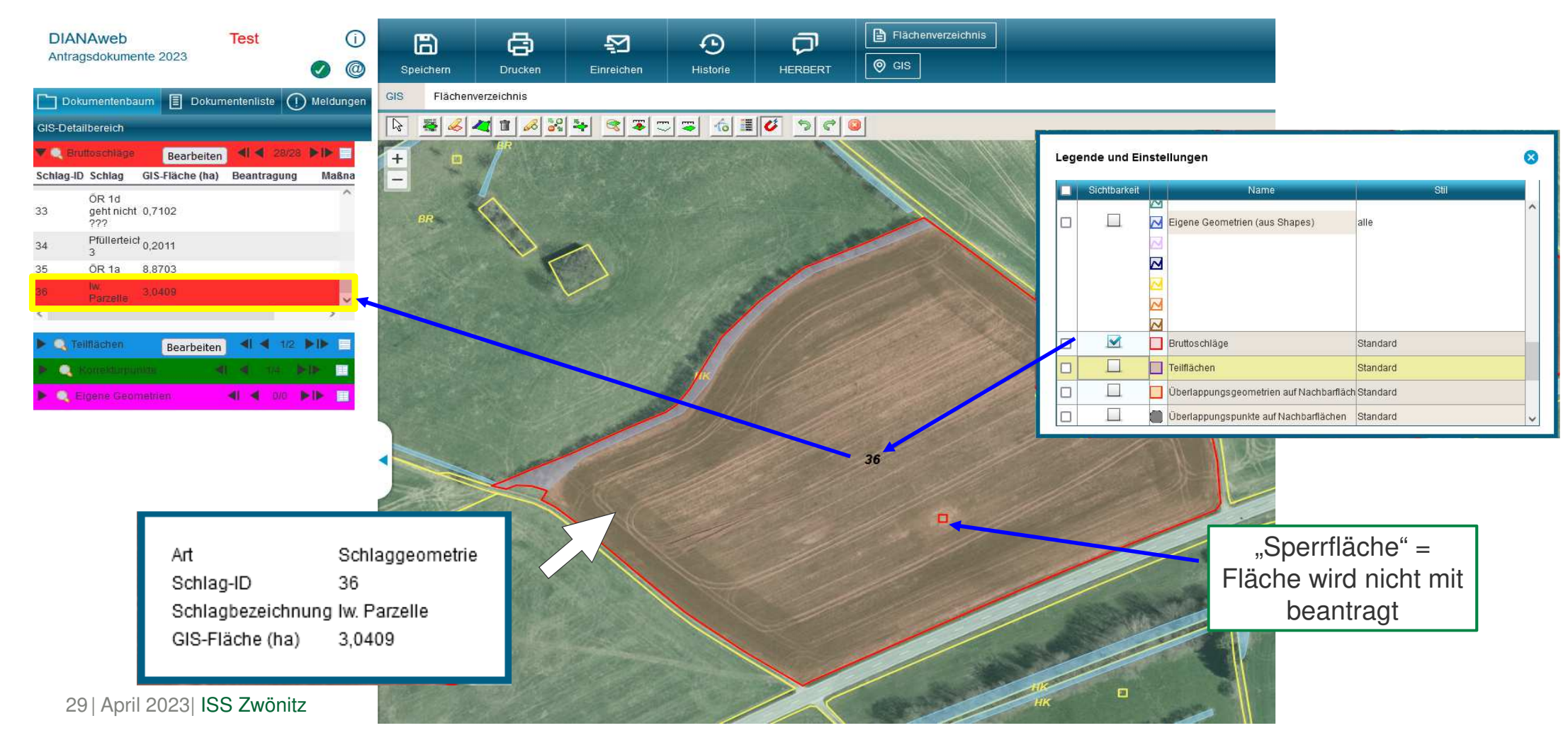

#### Attributierung - Hauptnutzungsfläche

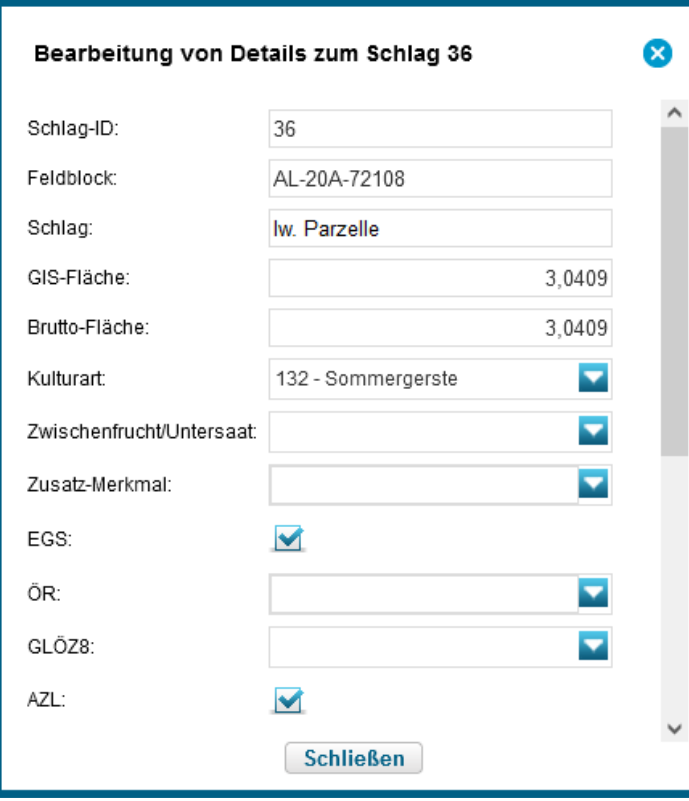

LANDESAMT FÜR UMWELT, Freistaat SÄCHSEN LANDWIRTSCHAFT UND GEOLOGIE

❙Für Beantragung weiterer Maßnahmen ist es notwendig LE-Teilflächen und Nebennutzungsflächen zu attributieren

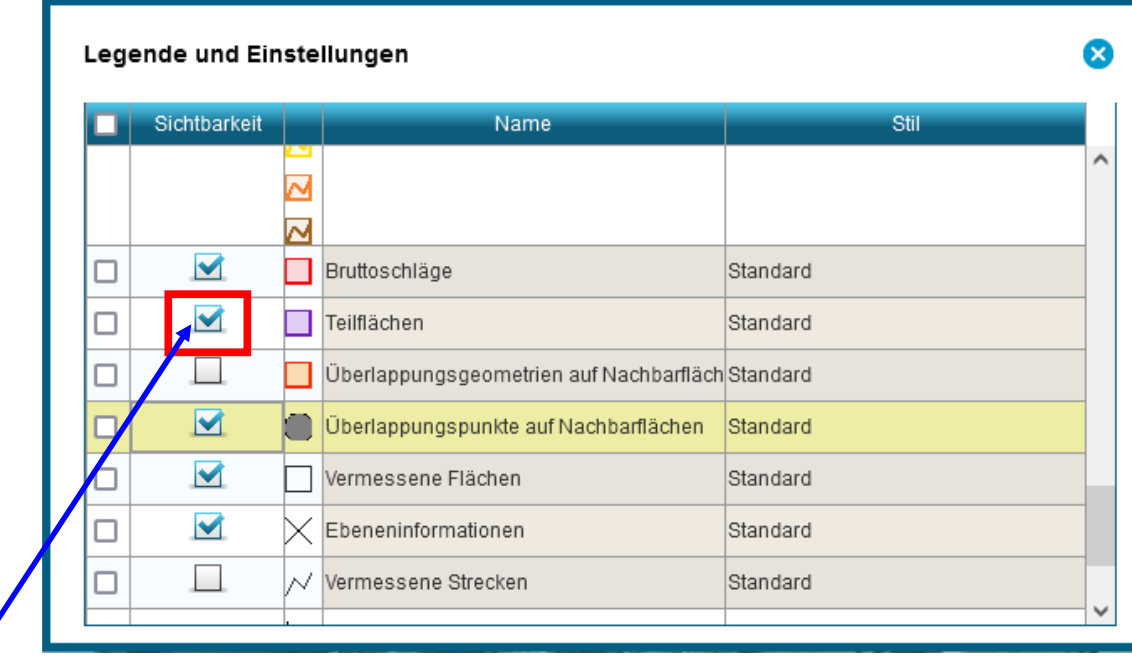

Sichtbarkeit von Teilflächen wichtig

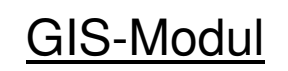

LANDESAMT FÜR UMWELT, Freistaat<br>SACHSEN LANDWIRTSCHAFT UND GEOLOGIE

#### Landwirtschaftliche Parzelle – Teilflächen

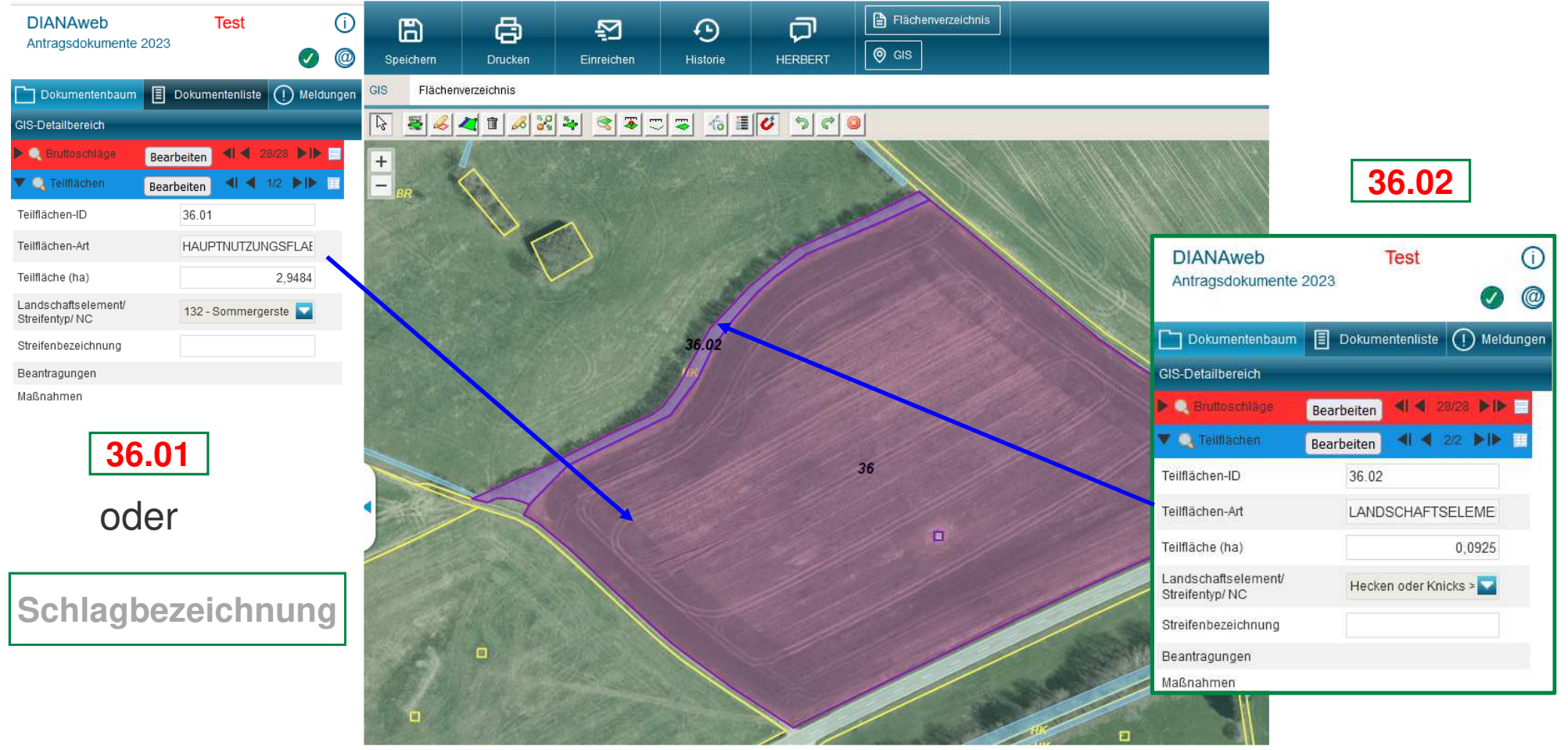

LANDESAMT FÜR UMWELT, Freistaat<br>**SACHSEN** LANDWIRTSCHAFT UND GEOLOGIE

#### Landwirtschaftliche Parzelle – Informationen zur Teilfläche

#### Hauptnutzungsfläche Einer Einer Entertainen Landschaftselement

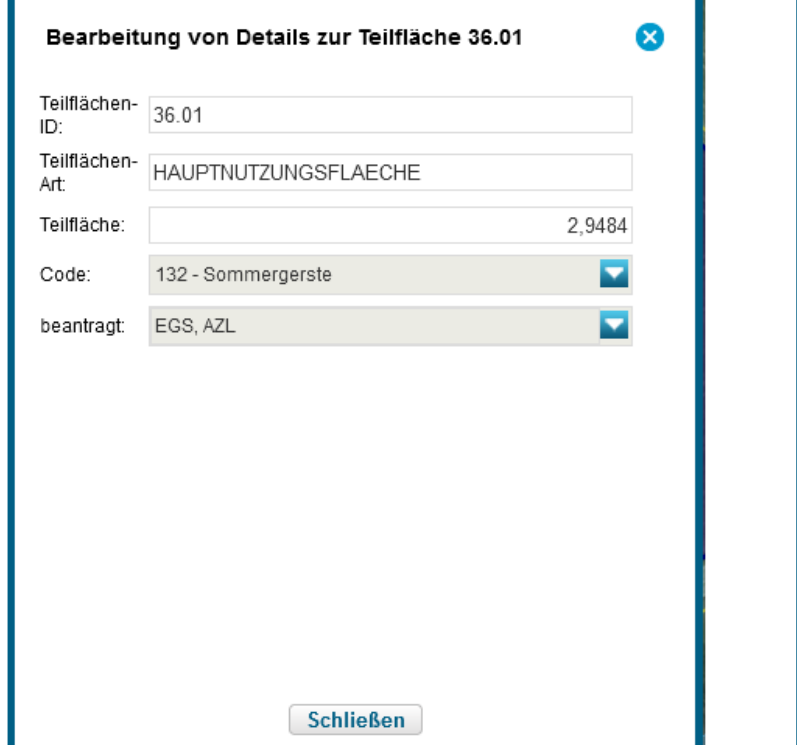

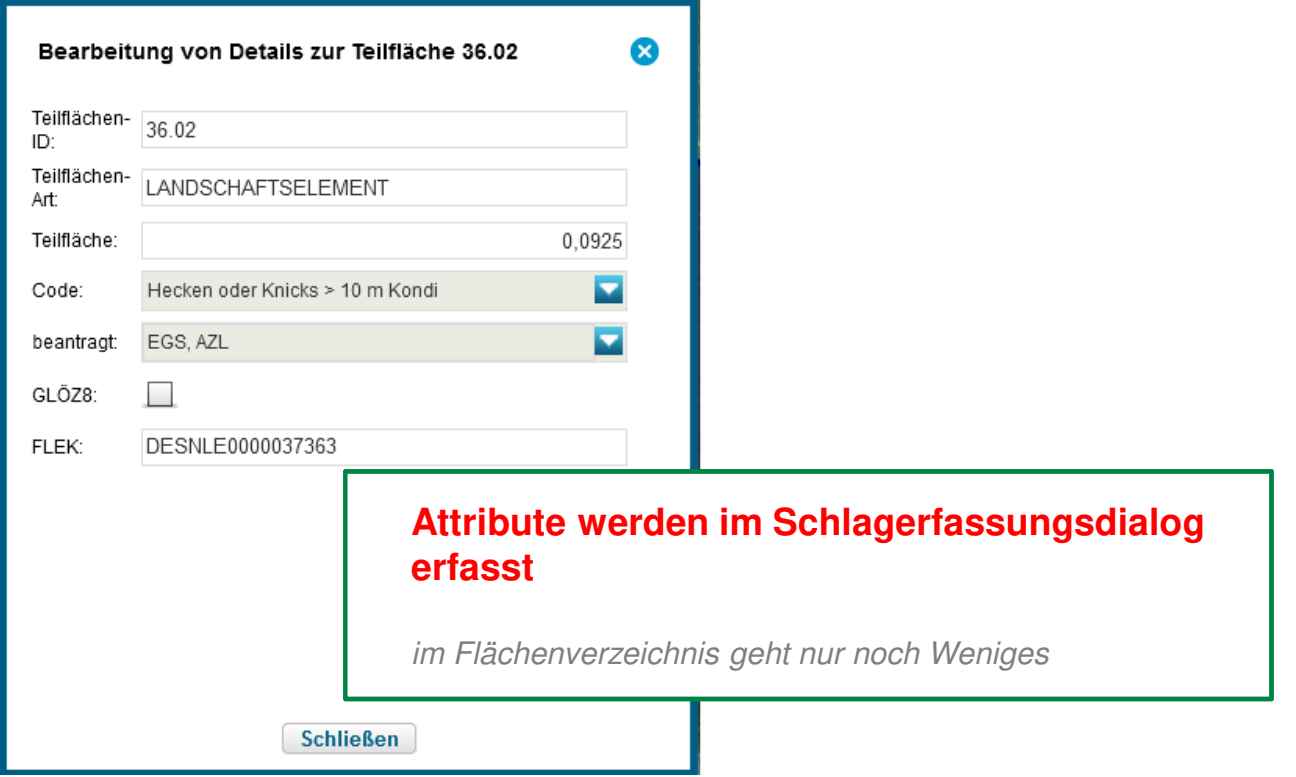

## GIS-Modul / Flächenverzeichnis

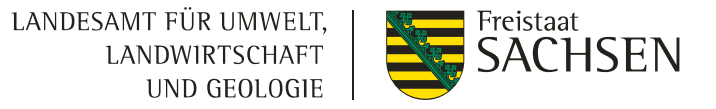

#### Attributierung Flächenverzeichnis

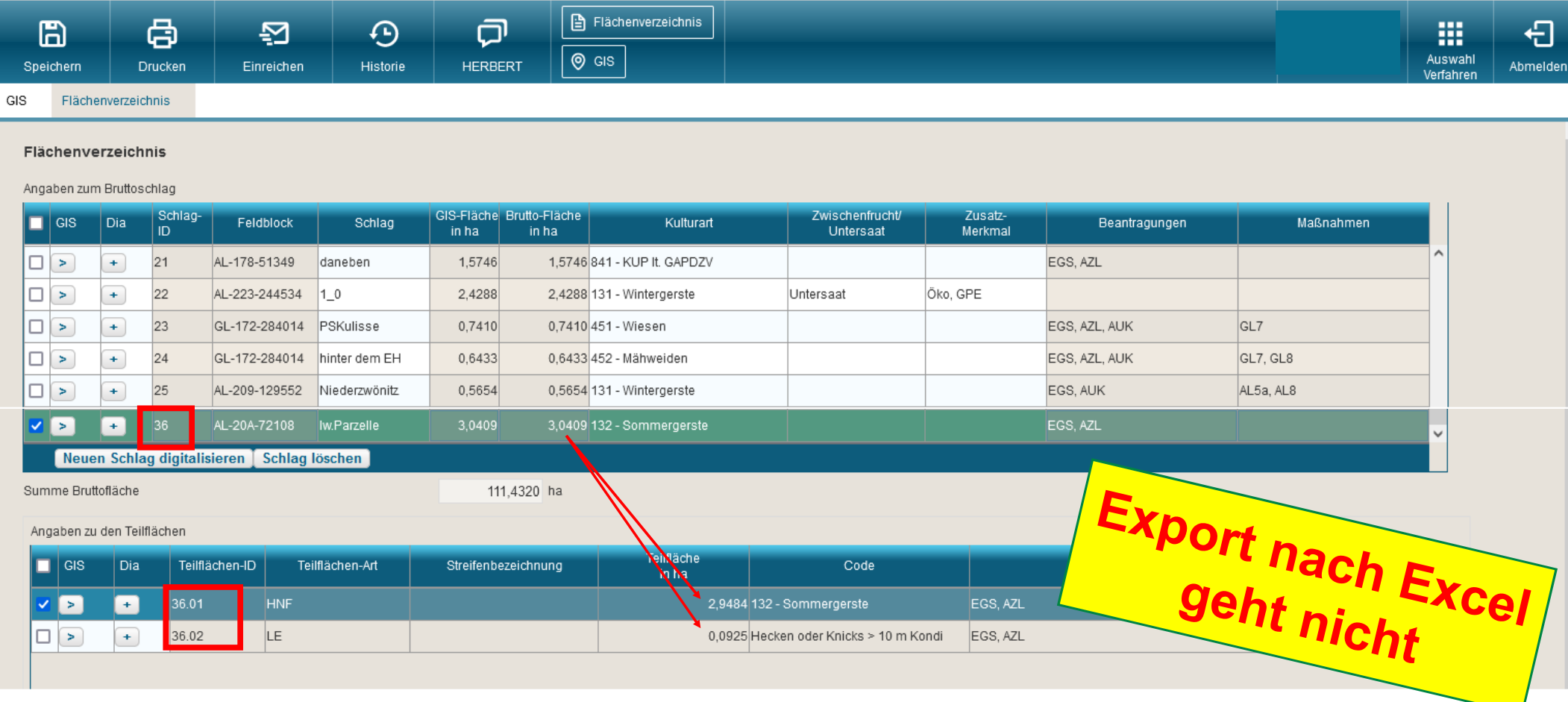

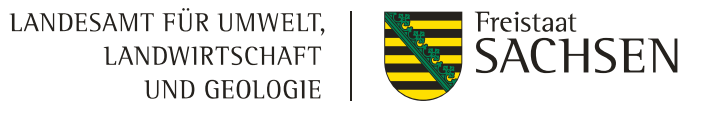

#### Neue Nutzungscodes (NC)

- ❙Neue Kulturarten – Beispiel: **NC 434** Gras-Leguminosen Gemisch - Leguminose überwiegt (ÖR 2)
- ❙ Gruppierungen
	- ❙Getreide
	- ❙Eiweißpflanzen
	- ❙Ölsaaten
	- ❙**Ackerfutter**
	- ❙Dauergrünland<br>.....
	- ❙…..
- ❙zulässige Beantragung von Ökoregelungen am NC und am Bruttoschlag
- ❙mögliche Kennzeichnung für Ausnahmeregelung nach GLÖZ 8
- ❙Mögliche Zuordnung bei Ökoregelung 2 und Ökoregelung 6 (Stufe 1 und Stufe 2)

# Neues Verzeichnis – Nutzungscodes (NC)2023

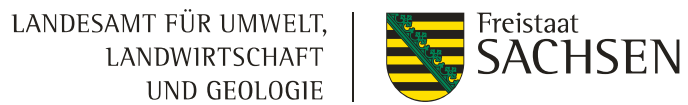

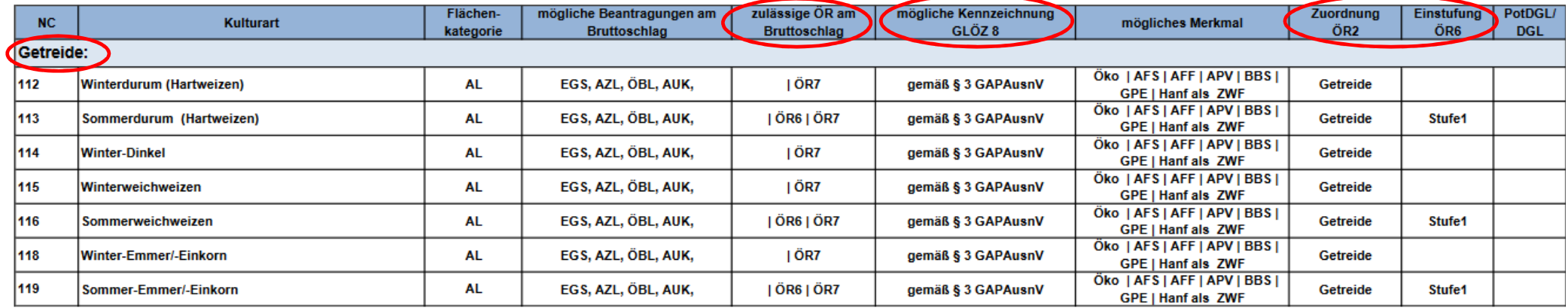

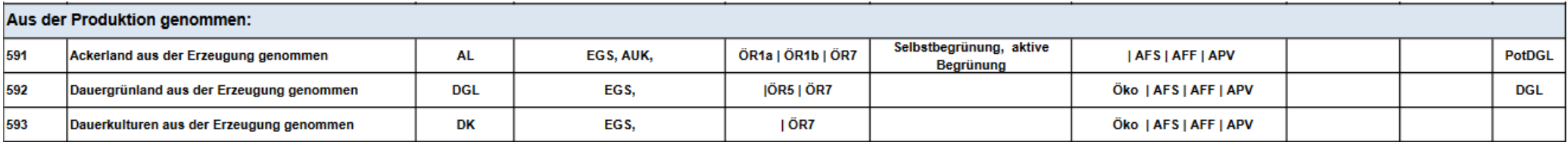

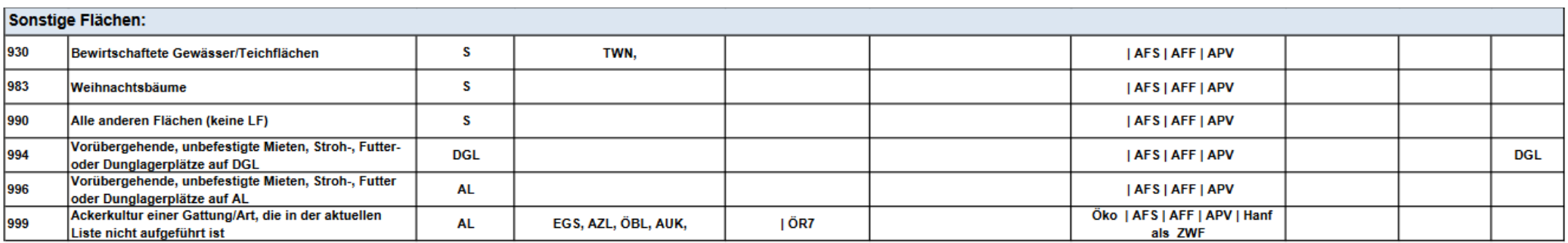

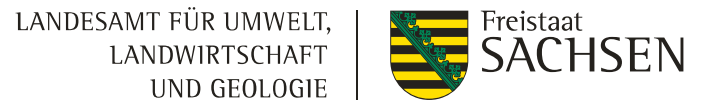

## **Schwerpunkte**

- **■** Stammdaten
- **■** Antragsdokumente
- ❙GIS-Modul
- **I** GLÖZ 8 Stilllegung
- ❙Teilnahmeantrag AUK
- ❙Einreichen
- Vortrag Flächenmonitoring Herr Goldberger

#### **GLÖZ 8 - Mindestanteil nichtproduktive Fläche**(keine Plausi/keine Summenbildung– Betrieb muss rechnen)

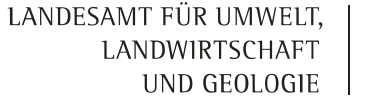

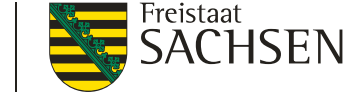

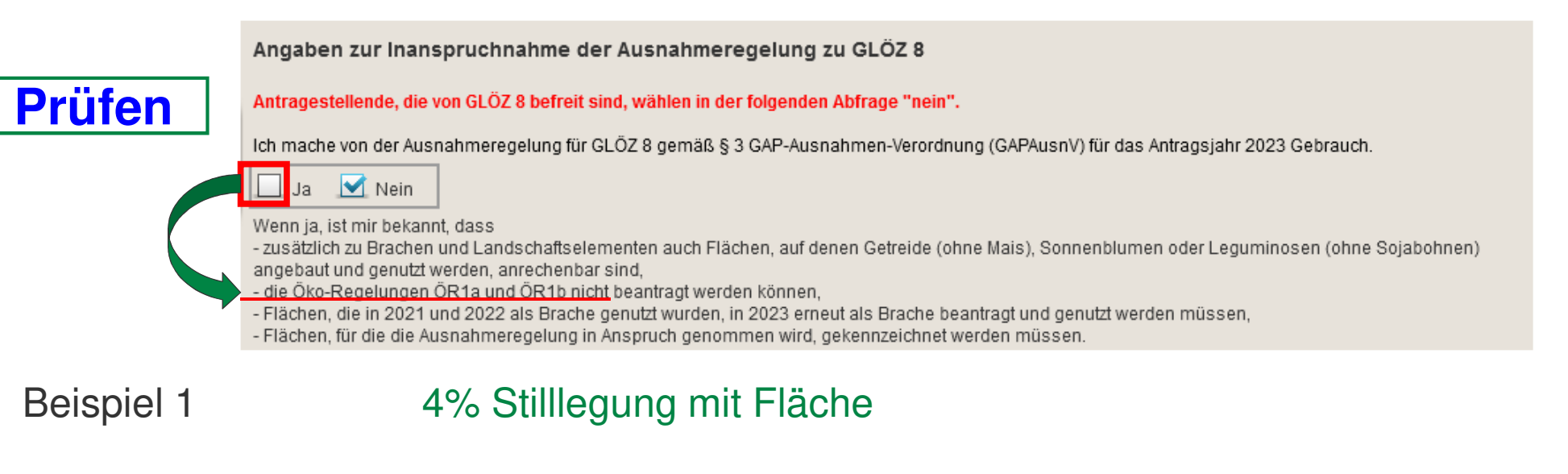

- ❙Beispiel 2 4% Stilllegung mittels Landschaftselementen des Ackerlandes
- ❙Beispiel 3 **Ausnahmeregelung** produktiver Fläche - **<sup>2023</sup>**
- ❙Beispiel 4 Stilllegung **> 4 % -** Kombination **ÖR 1a** und **ÖR 1b**

37 | April 2023| ISS Zwönitz

❙

#### LANDESAMT FÜR UMWELT. **SACHSEN** LANDWIRTSCHAFT UND GEOLOGIE

**Beispiel 1**: GLÖZ 8 – 4% Stilllegung mit **Fläche**

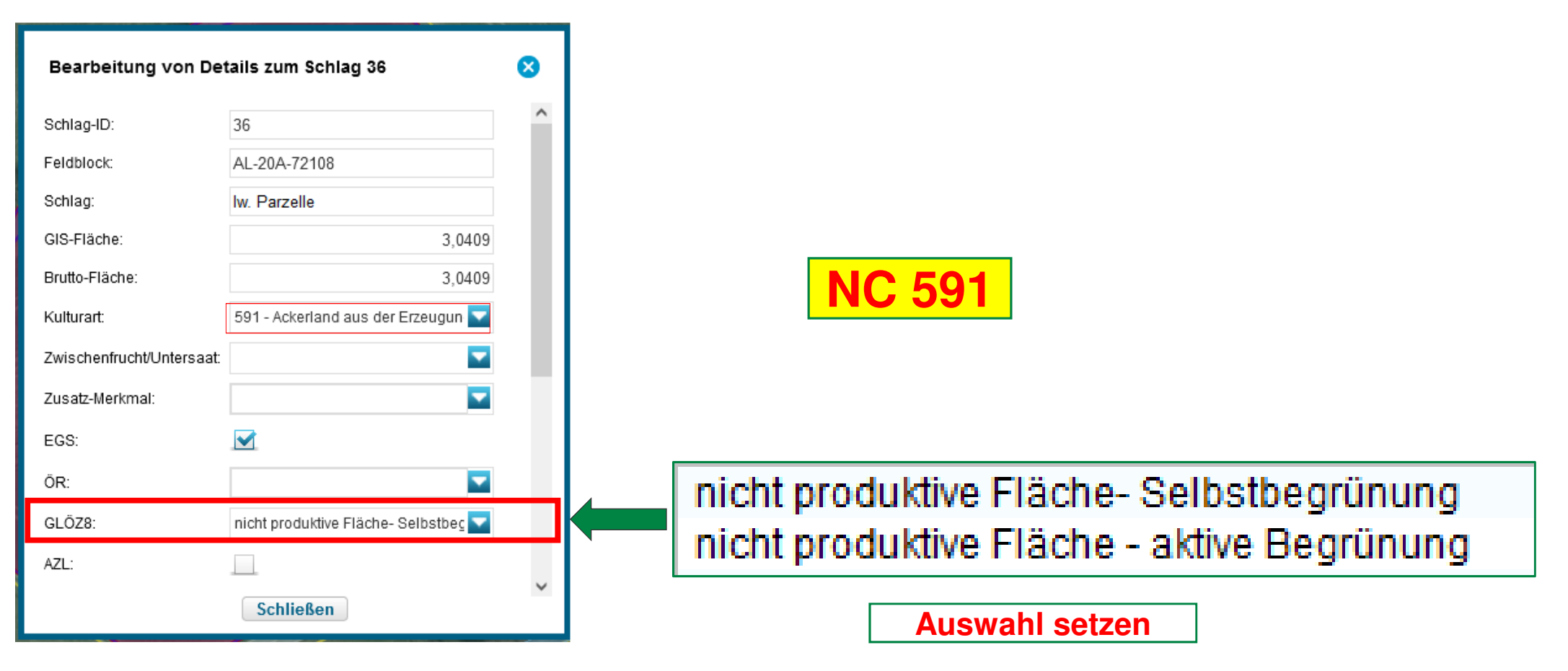

LANDESAMT FÜR UMWELT, Freistaat<br>**SACHSEN** LANDWIRTSCHAFT UND GEOLOGIE

#### **Beispiel 2:**

#### GLÖZ 8 – 4% Stilllegung durch Landschaftselemente des Ackerlandes

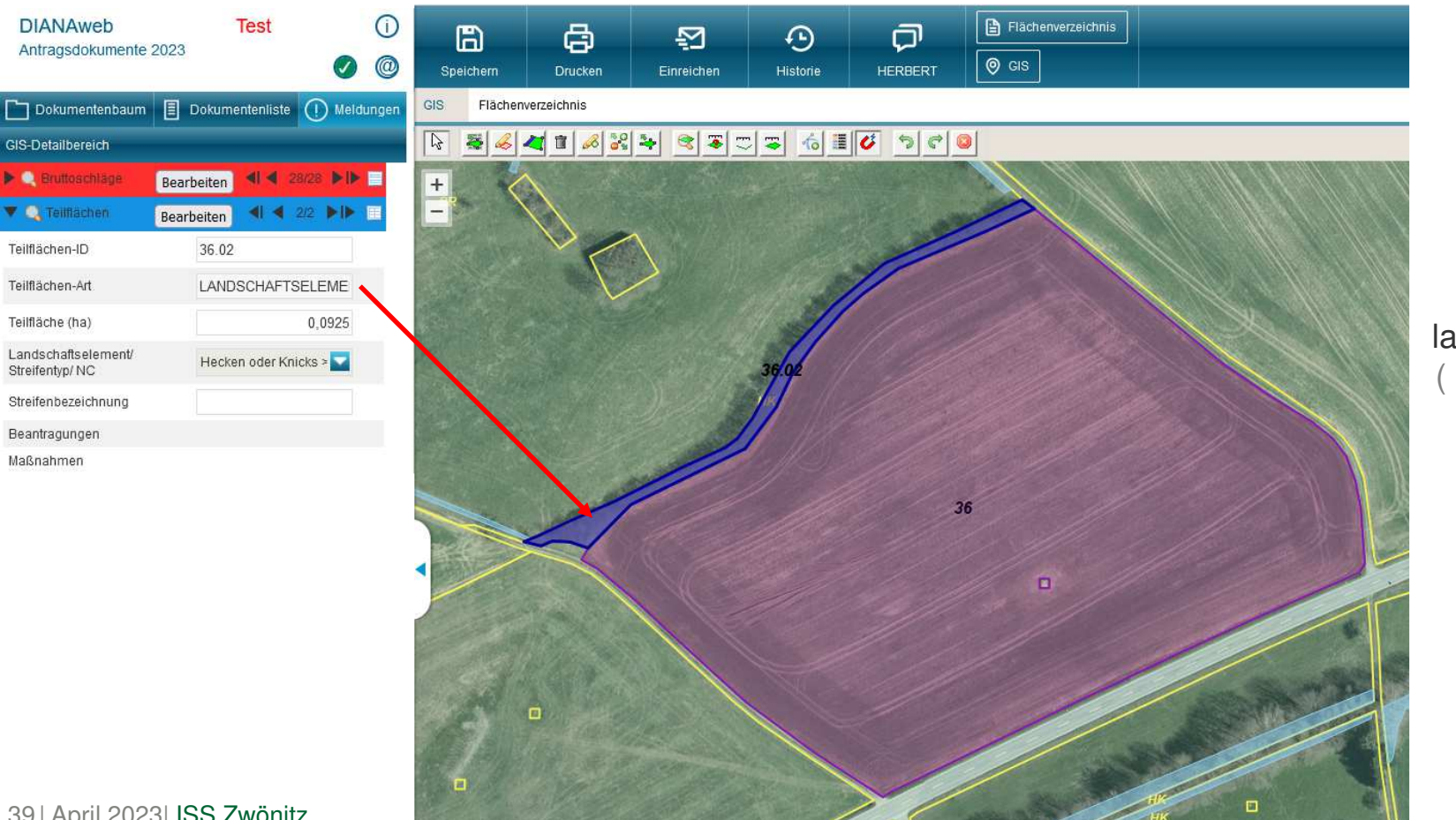

**Schlag** landwirtschaftlich genutzt( Sommergerste; Raps..)

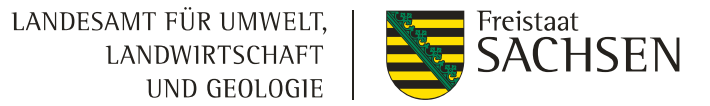

**Beispiel 2:**

## GLÖZ 8 – 4% Stilllegung durch Landschaftselemente des Ackerlandes

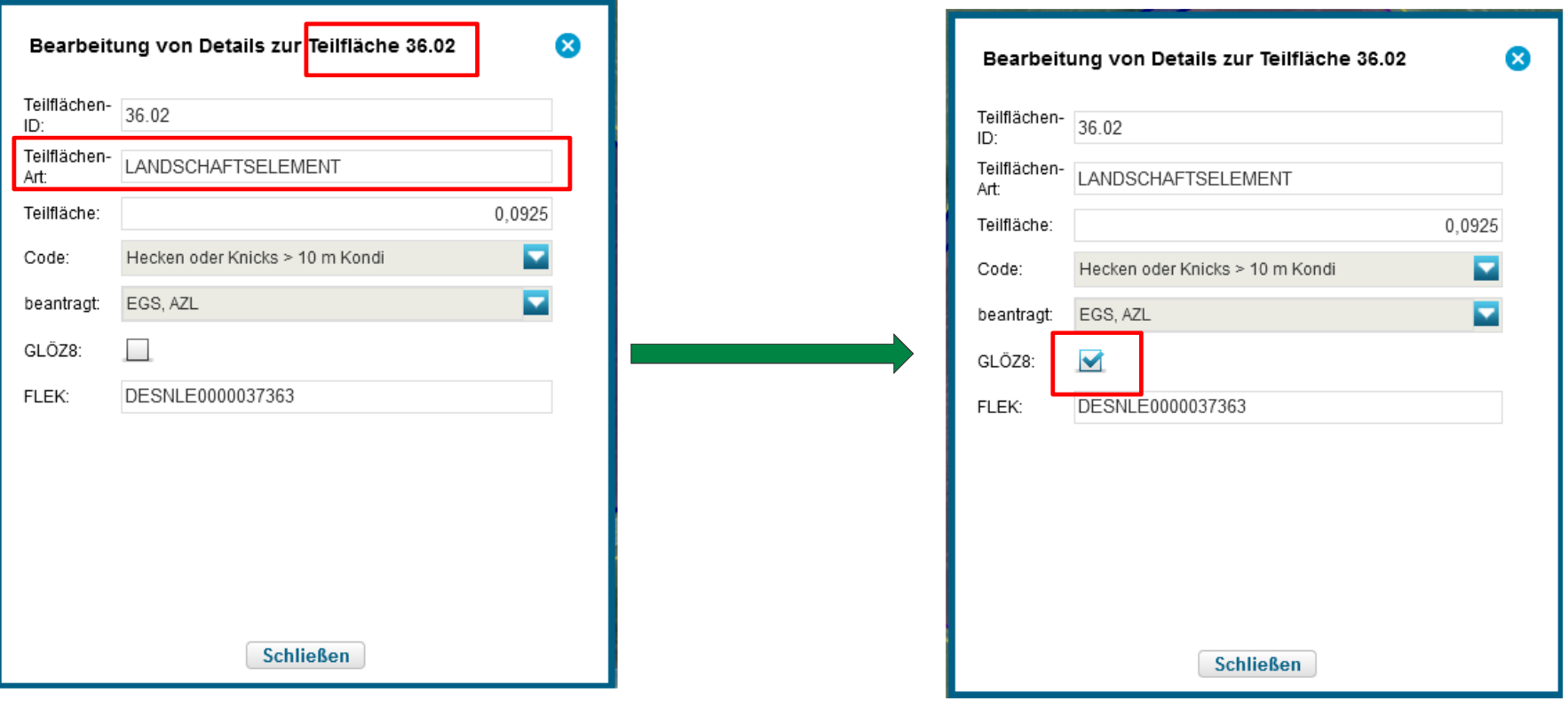

# **Beispiel 3**: GLÖZ 8 – **Ausnahmeregelung** mit produktiver Fläche - nur **<sup>2023</sup>**

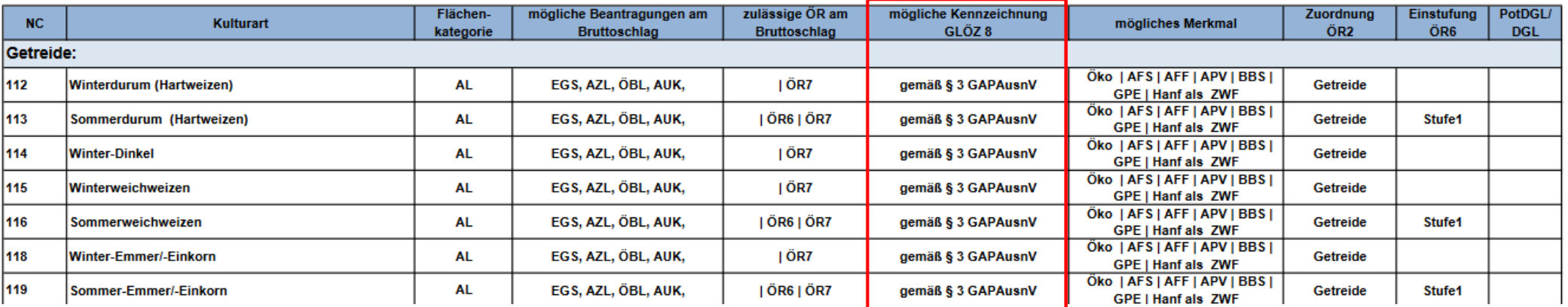

#### Nutzungscodes (NC-Liste) 2023

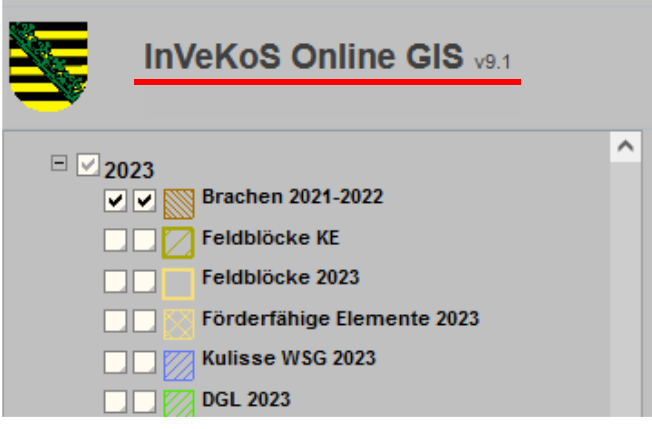

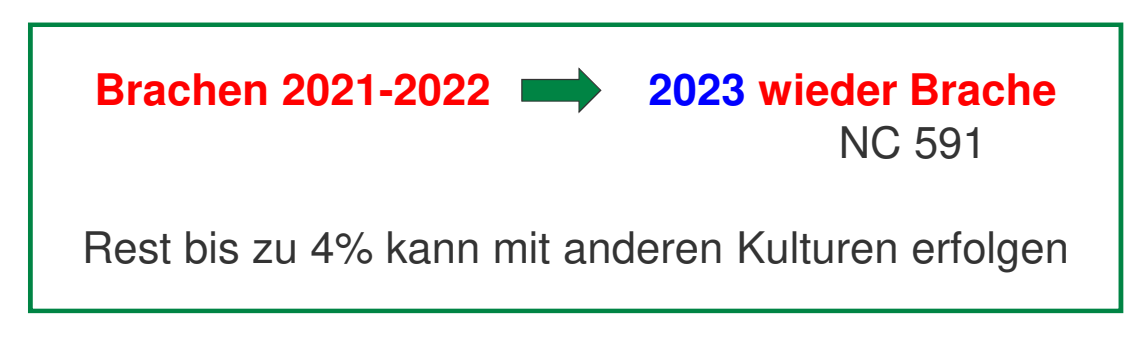

LANDESAMT FÜR UMWELT,

LANDWIRTSCHAFT UND GEOLOGIE Freistaat

**SACHSEN** 

LANDESAMT FÜR UMWELT, LANDWIRTSCHAFT UND GEOLOGIE

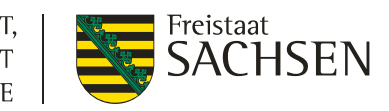

## **Beispiel 3**: GLÖZ 8 – **Ausnahmeregelung** mit produktiver Fläche - nur **<sup>2023</sup>**

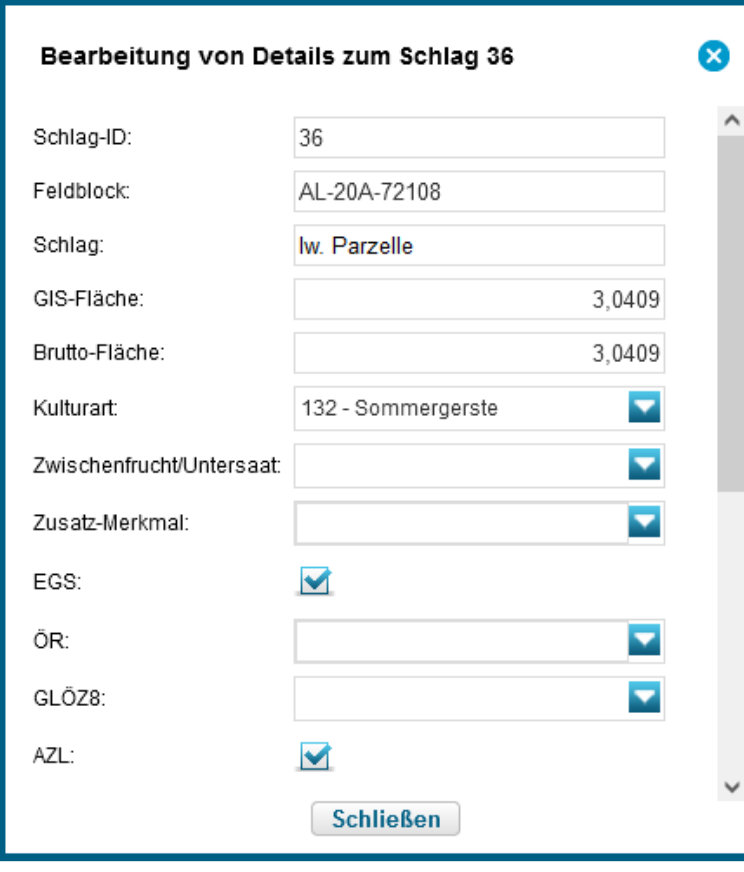

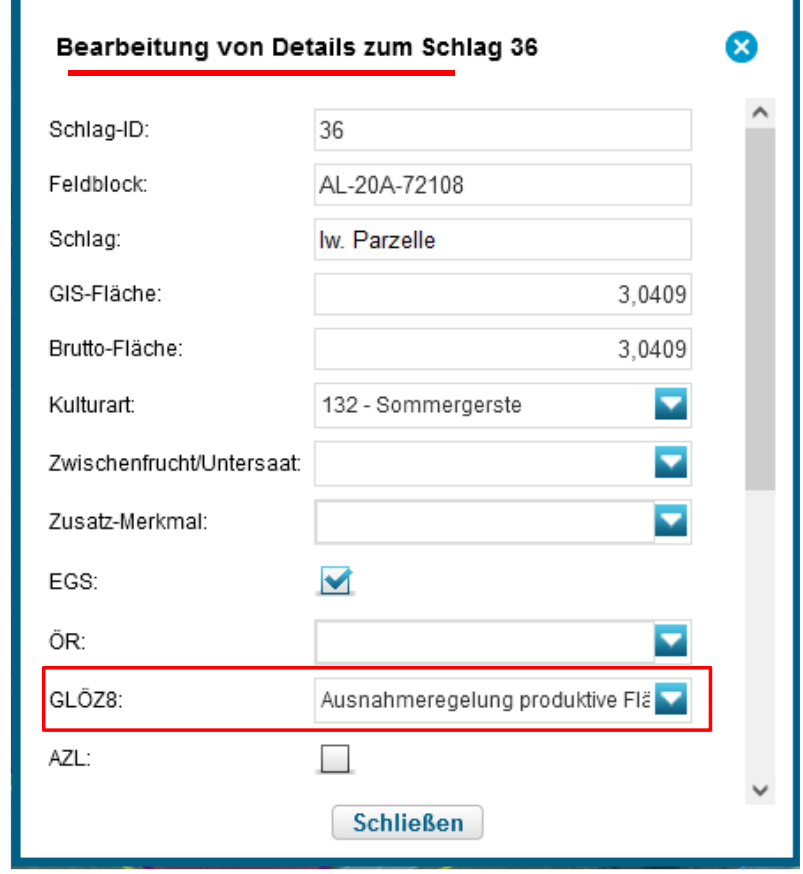

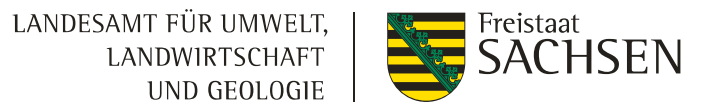

#### **Beispiel 4 : > 4 %** in Kombination mit **ÖR 1a** und **ÖR 1b** ohne Ausnahmeregelung

- ❙**ÖR 1a** - Selbstbegrünung oder aktive Begrünung (keine Reinsaat)
- ❙ **ÖR 1b** - Ansaat (vorgegebener Saatgutmischungen – Gruppe A und Gruppe B)
	- ❙Anlegen von Streifen
	- ❙ Anlegen von Flächen
		- ❙Digitalisierung erfolgt in Ebene Teilflächen
- ❙Mindestparzellengröße der Streifen oder Flächen beträgt 0,1000 ha
- ❙Landschaftselemente im Ackerland sind für die Auffüllung der ÖR 1a oder ÖR 1b nicht möglich

### **Beispiel 4 :**

## Stilllegung > 4%

## in Kombination **ÖR 1a** und **ÖR 1b**

LANDESAMT FÜR UMWELT,

LANDWIRTSCHAFT UND GEOLOGIE Freistaat<br>**SACHSEN** 

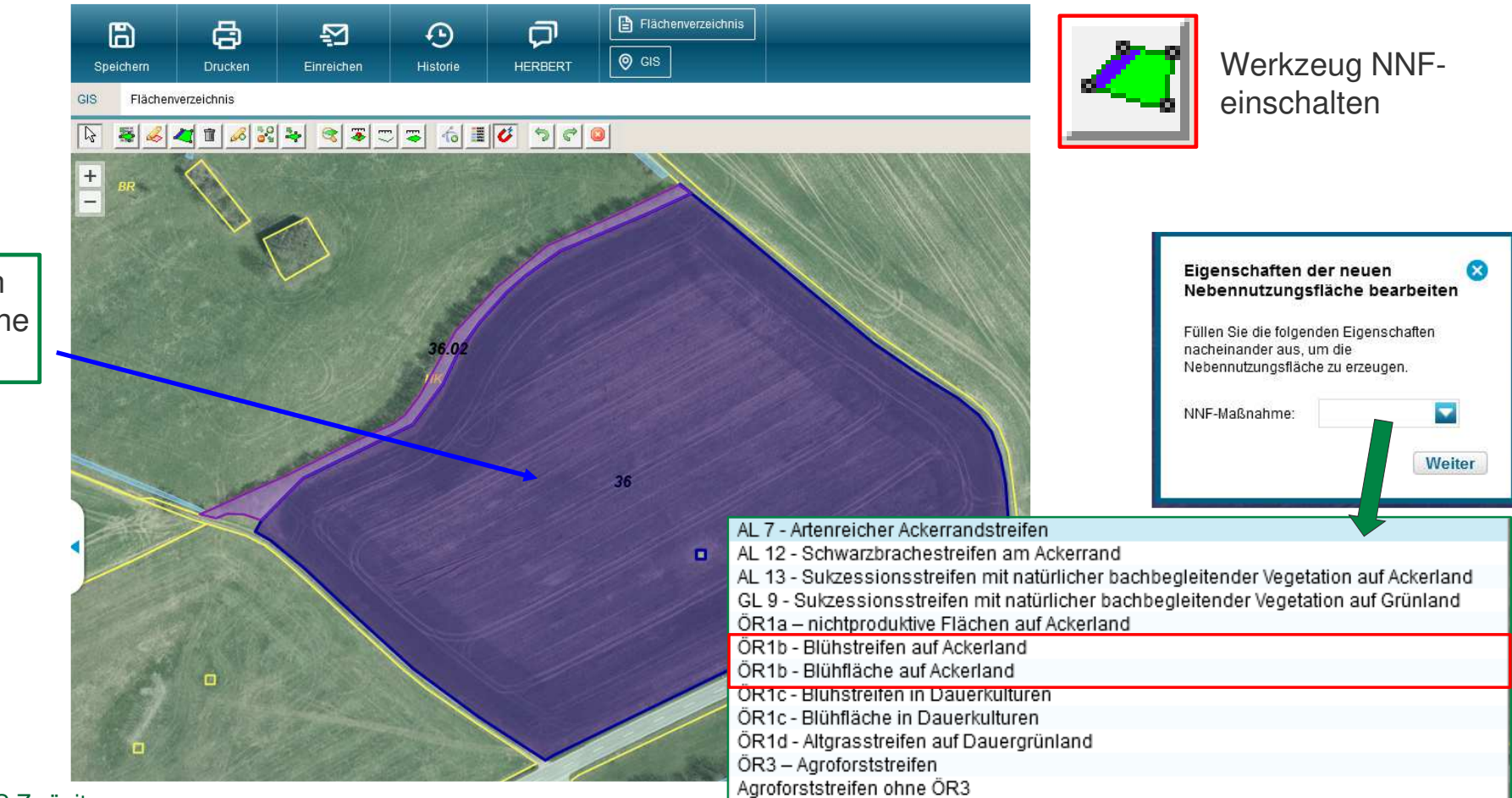

Ebene Teilflächen Hauptnutzungsfläche vorwählen

LANDESAMT FÜR UMWELT, LANDWIRTSCHAFT UND GEOLOGIE

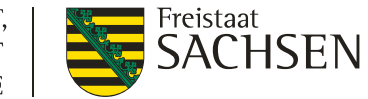

# **Beispiel 4 :** Stilllegung **> 4%** in Kombination **ÖR 1a** und **ÖR 1b**

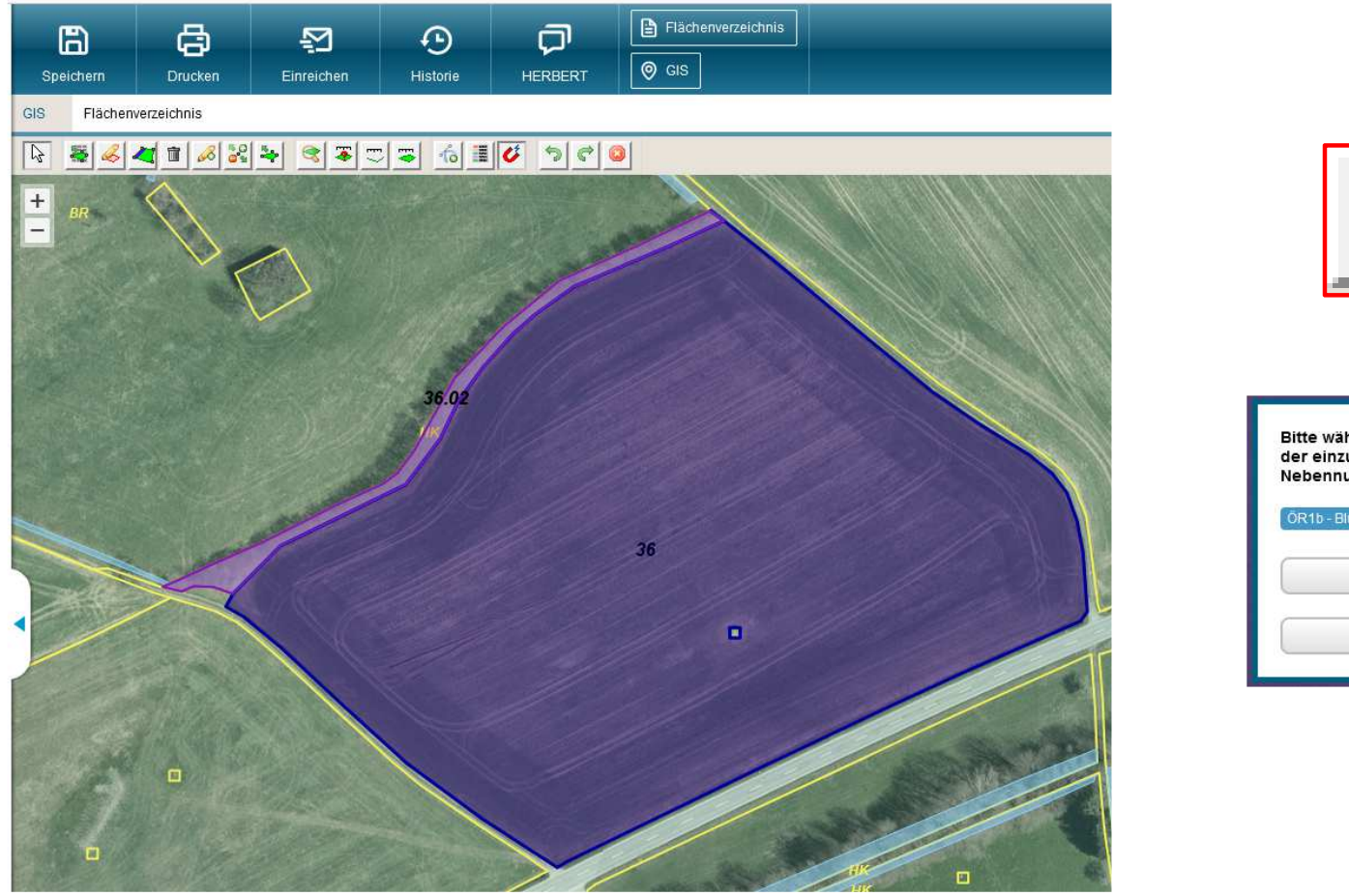

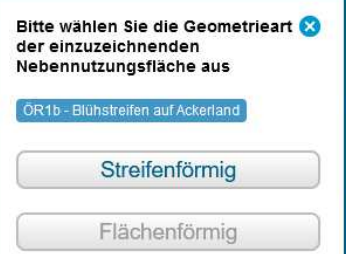

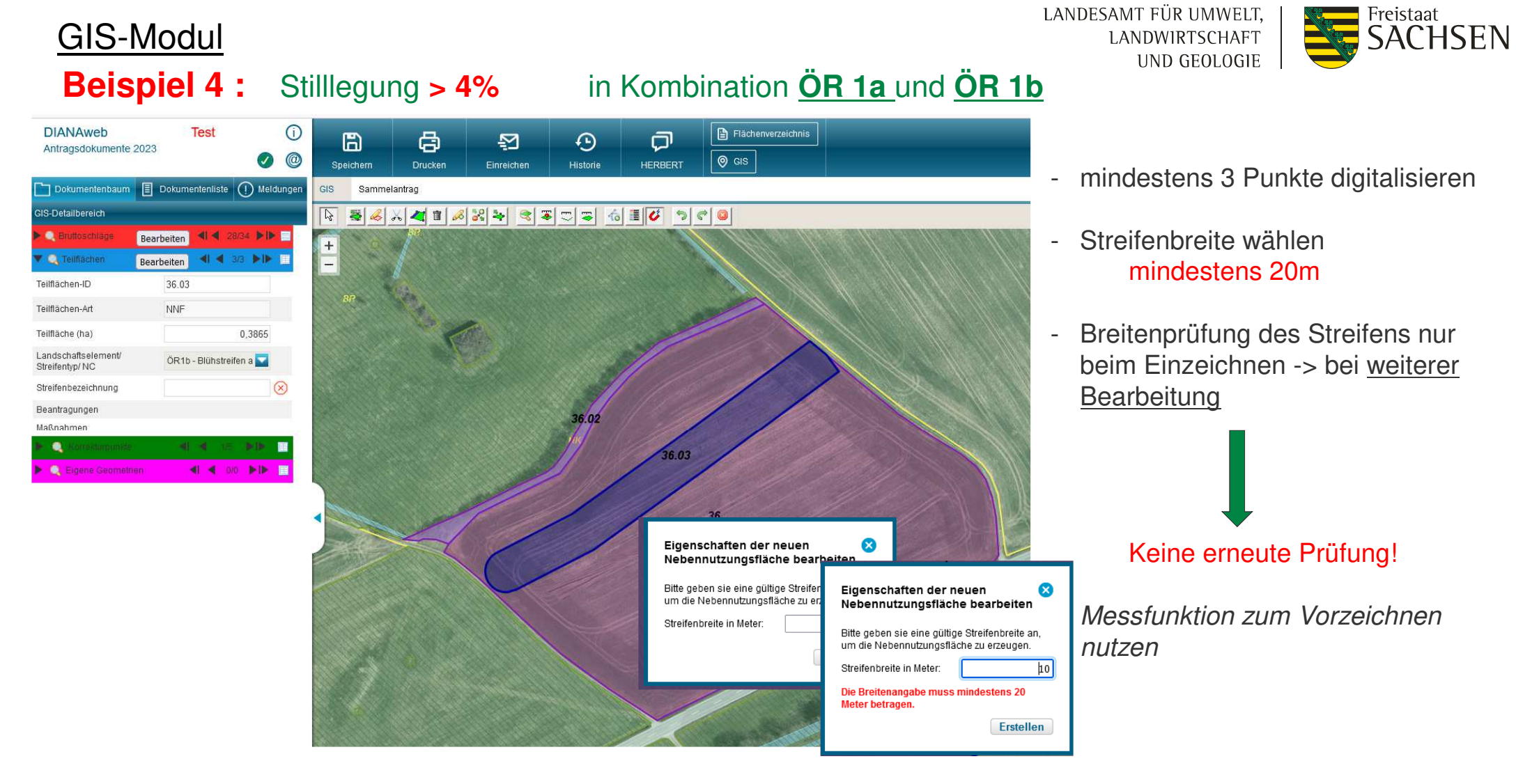

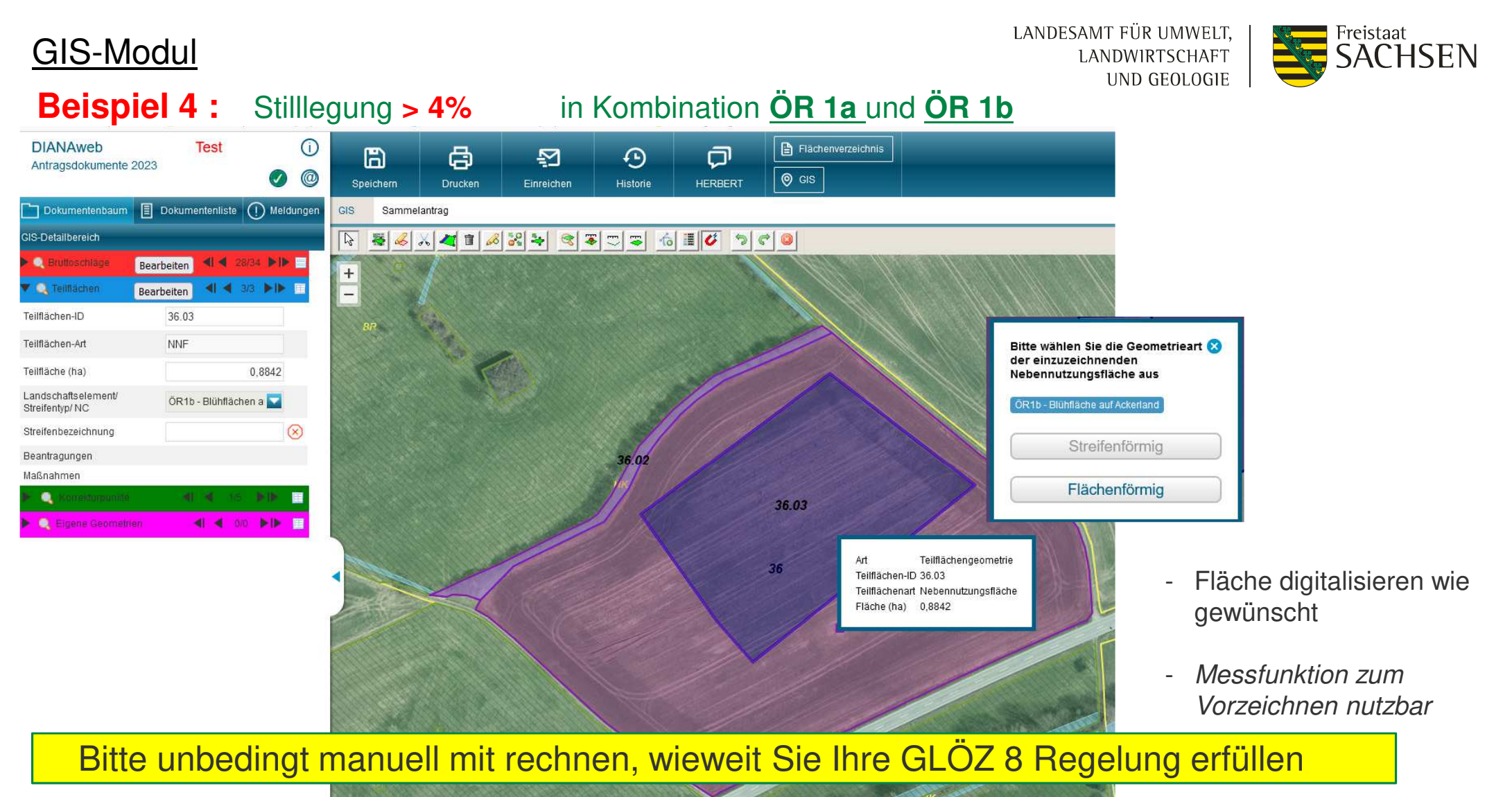

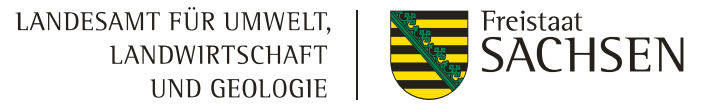

## **Schwerpunkte**

- ❙**Stammdaten**
- **■** Antragsdokumente
- ❙GIS-Modul
- GLÖZ 8 Stilllegung
- ❙Teilnahmeantrag AUK
- ❙Einreichen

■ Vortrag Flächenmonitoring – Herr Goldberger

# GIS-Modul AUK/ÖBL/TWN

۰

#### Übernahme der Flächen aus dem Teilnahmeantrag TnA

 $\odot$ **DIANAweb Test**  $\Box$  Flächenverzeichnis <sup>c</sup>  $\Box$  $\mathbb{B}$ 图  $\Theta$ Antragsdokumente 2023  $\bullet$   $\circ$  $\bullet$  GIS Speichern Drucken Einreichen Historie **HERBERT** Dokumentenbaum E Dokumentenliste (1) Meldungen GIS Sammelantrag  $\boxed{\triangleright}$ 8 x 4 1 8 2 4 8 7 7 8 6 1 0 9 0 GIS-Detailbereich 春 Bearbeiten 4 4 28/34 DID Bruttoschlage Bearbeiten 4 4 3/3 DID **Illachen** 鹽 4 4 90 FP 8 Legende und Einstellungen Ø п Sichtbarkeit Name Stil :: | potenzielles Dauergrünland Standard ㅠ ш  $\Box$ lo Nachbarschaftsschläge Antragsjahr Standard  $\Box$ lo Nachbarschaftsschläge Vorjahr Standard lo  $\blacksquare$ **Bruttoschlaggeometrien Teilnahmeantrag** Standard  $\blacktriangleright$ lo Nebennutzungsflächengeometrien Teilnahmeantrag Standard  $\Box$  $\Box$ Fördergebietsgrenze Standard  $\overline{\phantom{a}}$  $\Box$ **ET Kulisse Natura 2000** Standard  $\Box$  $\Box$ Kulisse Mindestschutz von Feuchtgebieten und Mooren Standard lo  $\Box$ Gemarkungen Standard

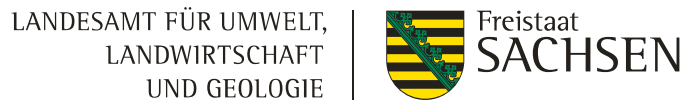

# GIS-Modul AUK/ÖBL/TWN

#### Übernahme der Flächen aus dem Teilnahmeantrag TnA

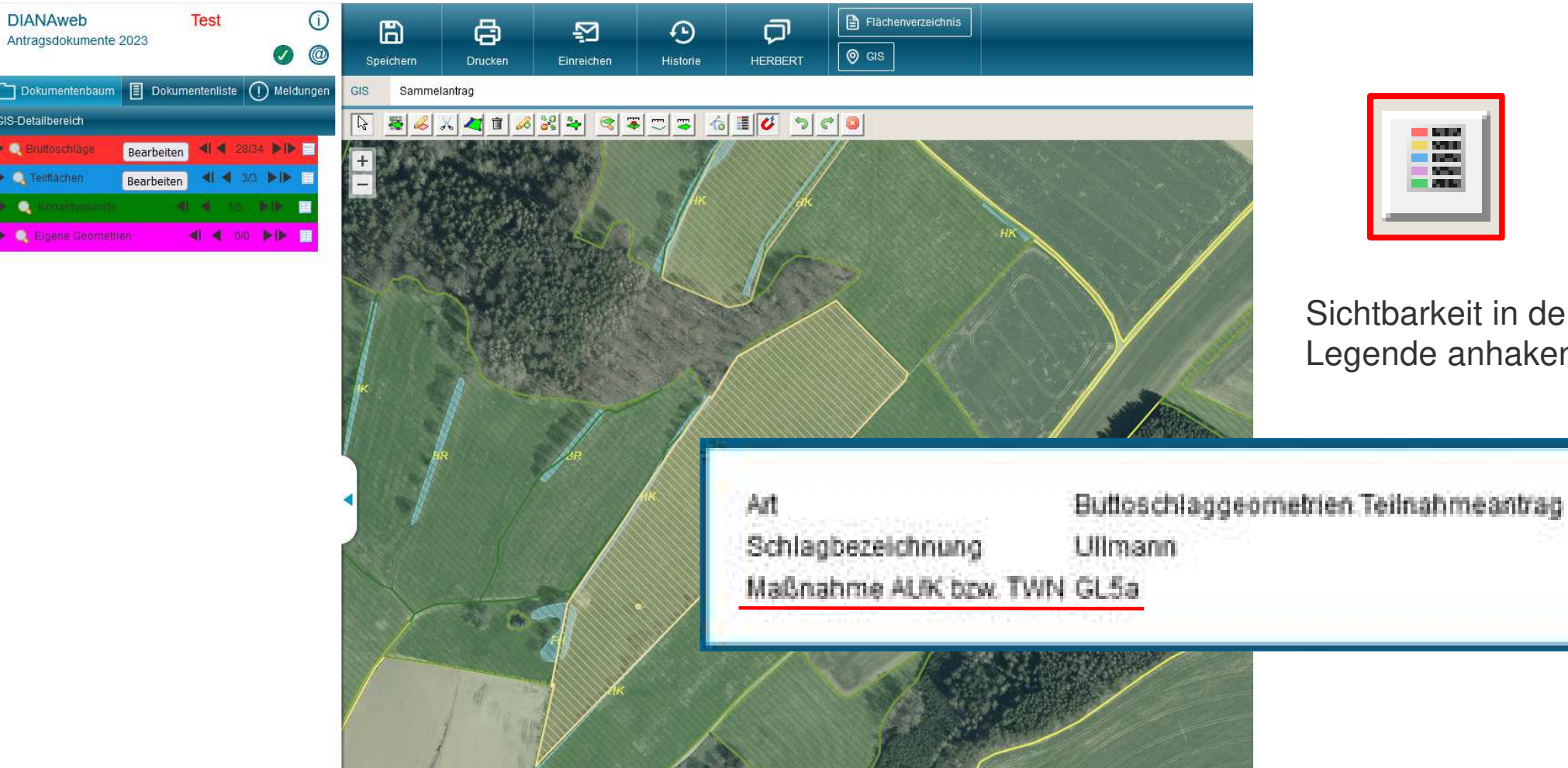

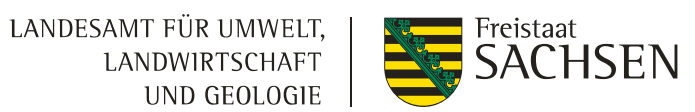

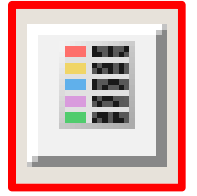

Sichtbarkeit in der Legende anhaken

## GIS-Modul AUK/ÖBL/TWN

LANDESAMT FÜR UMWELT. Freistaat LANDWIRTSCHAFT UND GEOLOGIE

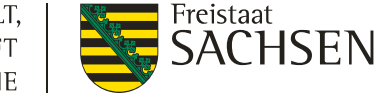

#### Übernahme der Flächen aus dem Teilnahmeantrag TnA

❙

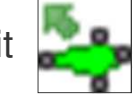

Fläche auswählen und mit "Übernahme der Geometrie als neuen Schlag" bearbeiten

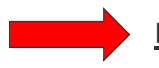

#### **nur Schläge, keine Streifen übernehmbar**

- Anpassung an neue Feldblockreferenz beachten
- nur Geometrieübernahme, nicht die Maßnahme!!!
- Geometrie wird auf die vorgegebenen Kulissen plausibilisiert (unkorrekte Beantragungen aus TnA 2022 nicht möglich)
- ❙Haken bei AUK (analog bei TWN/ISA)
- ❙AUK/TWN/ISA-Maßnahme auswählen
- ❙ Flächenübernahme aus TnA 2022 von anderem Betrieb (BNR 10 des anderen Betriebes im Sammelantrag erforderlich)
- 51 | April 2023| ISS Zwönitz

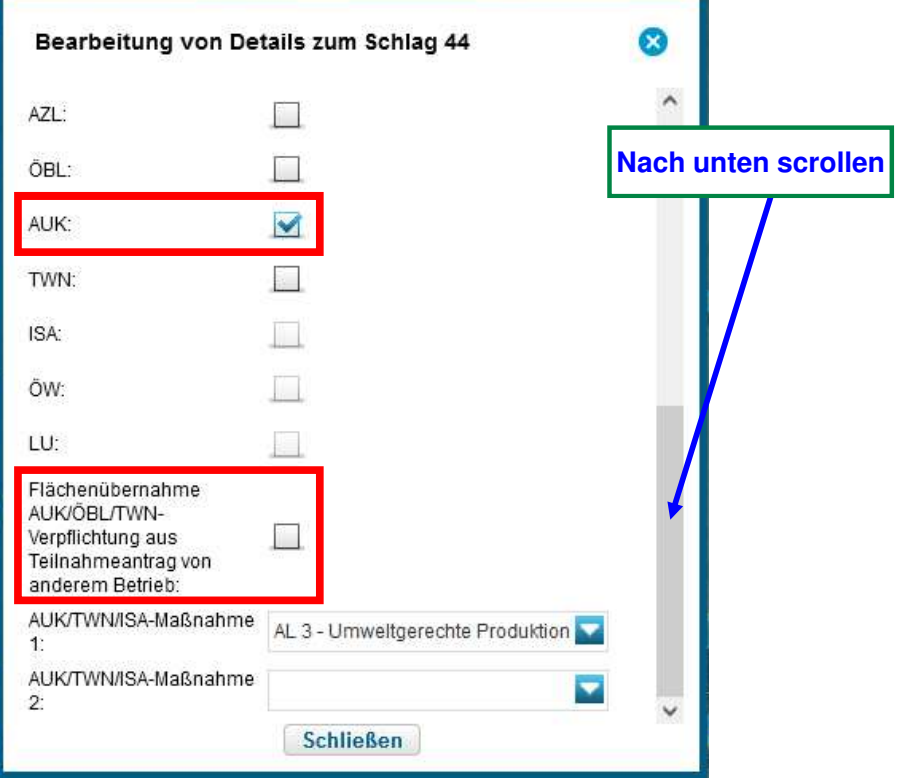

## Antragsdokumente 2023flächenbezogene Anlagen

#### LANDESAMT FÜR UMWELT, Freistaat LANDWIRTSCHAFT UND GEOLOGIE

- ❙
- **HINWEIS**<br>Digitale Schlagaufzeichnungen ❙
- -> PDF-Dokumente im Internet (geplant ab Juni) **aber**
- -> Excel möglich (Mindestangaben beachten)

- ❙Flächenverzeichnis
- ❙Übersichten Korrekturpunkte
- ❙Übersicht zu den Einzelbeantragungen - AUK, ÖBL, TWN, ISA ……

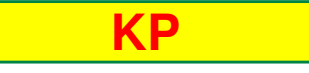

**CHSEN** 

#### Zusatzinformationen für die Antragstellung

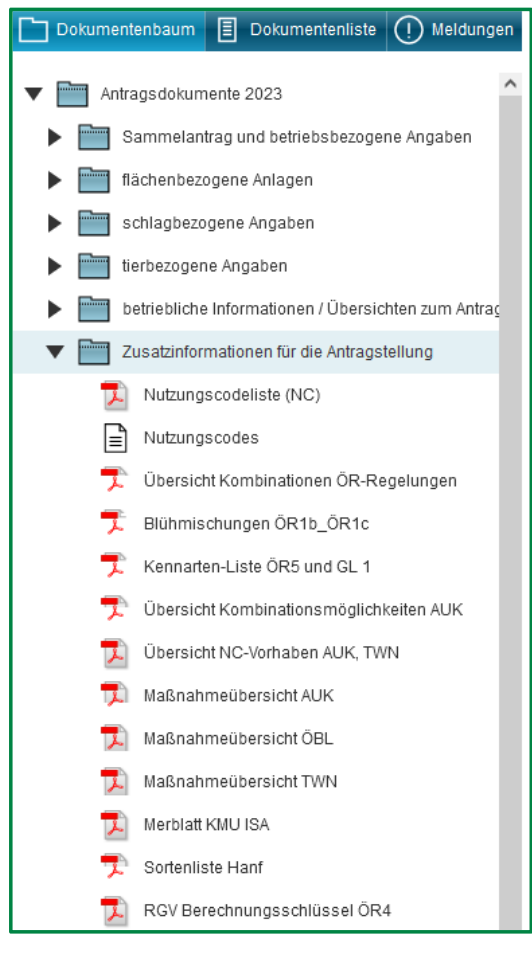

53 | April 2023| ISS Zwönitz

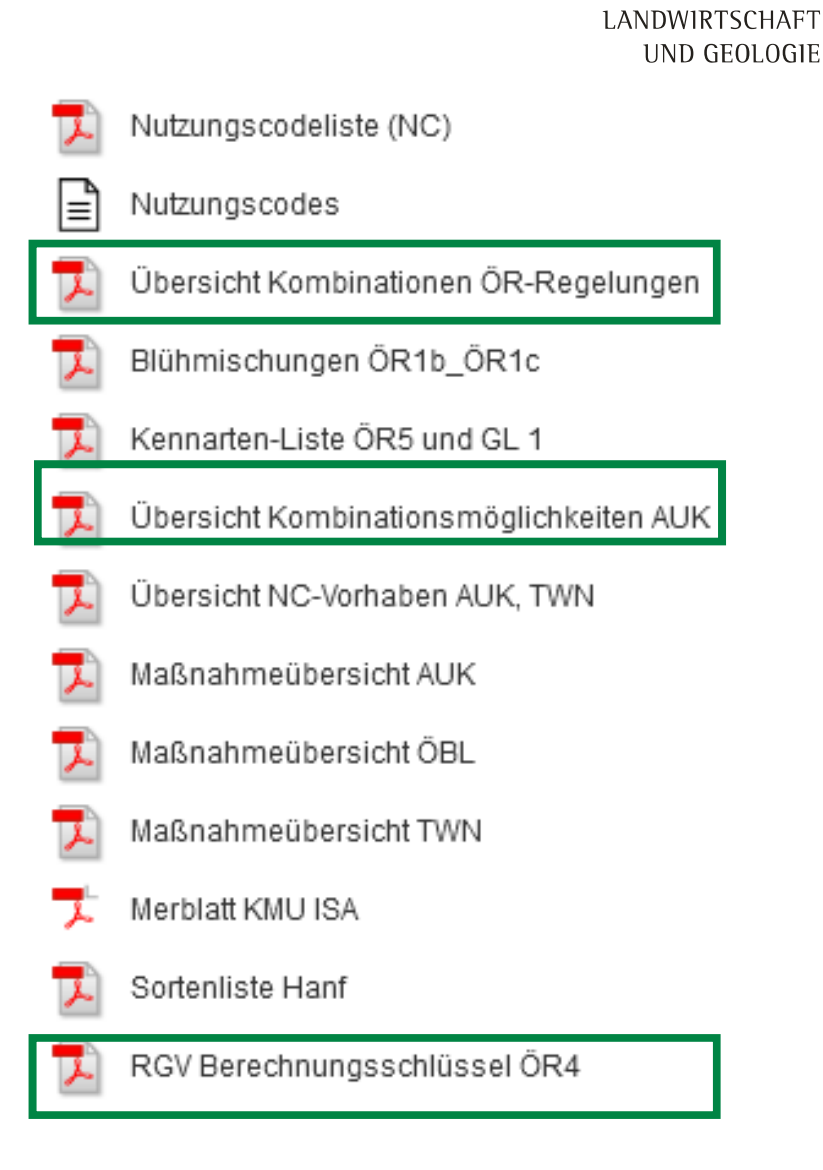

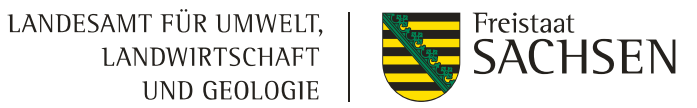

#### LANDESAMT FÜR UMWELT. Freistaat SACHSEN LANDWIRTSCHAFT UND GEOLOGIE

#### Antragsdokumente 2023

#### Zusatzinformationen für die Antragstellung

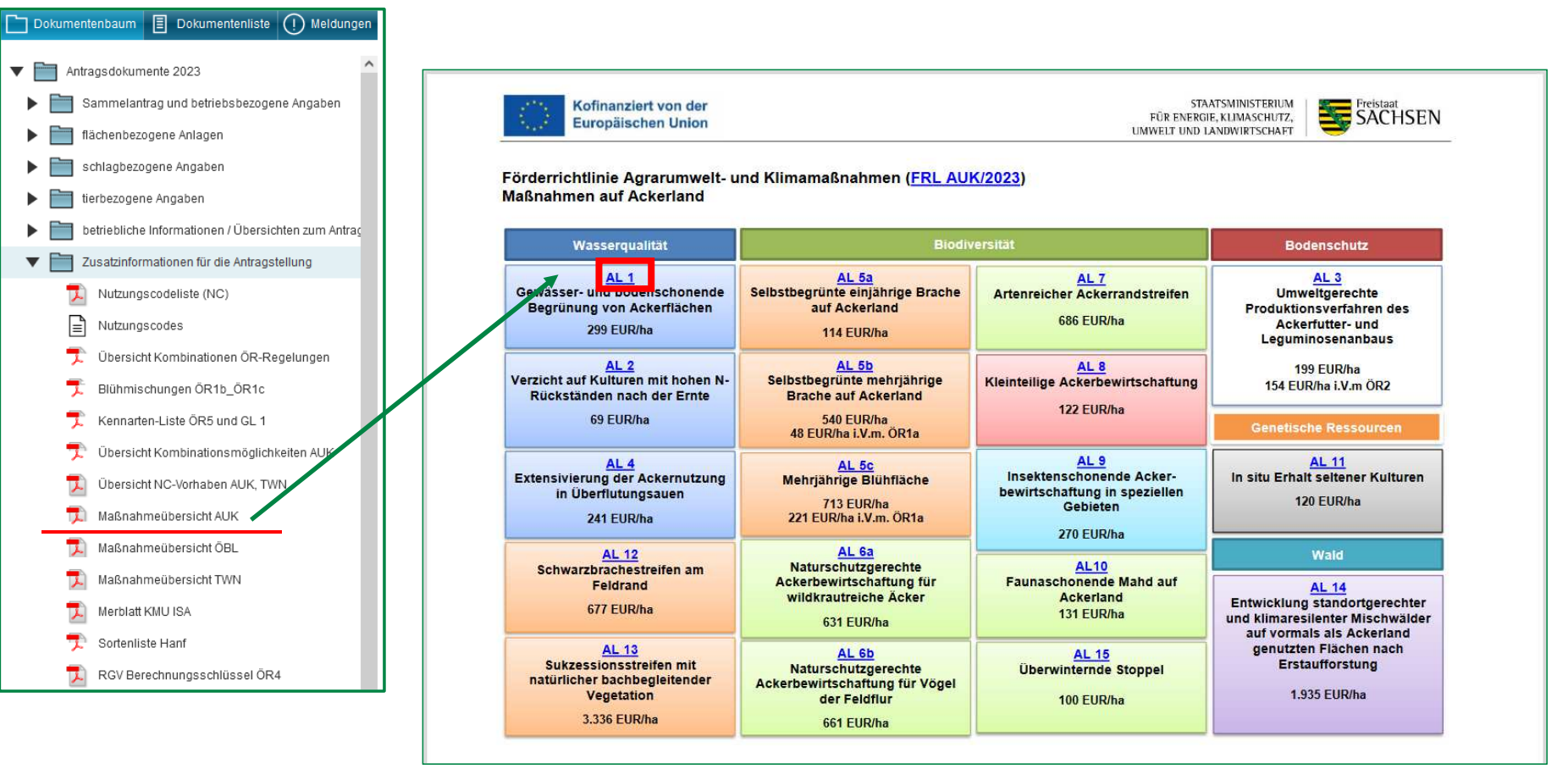

#### Zusatzinformationen für die Antragstellung

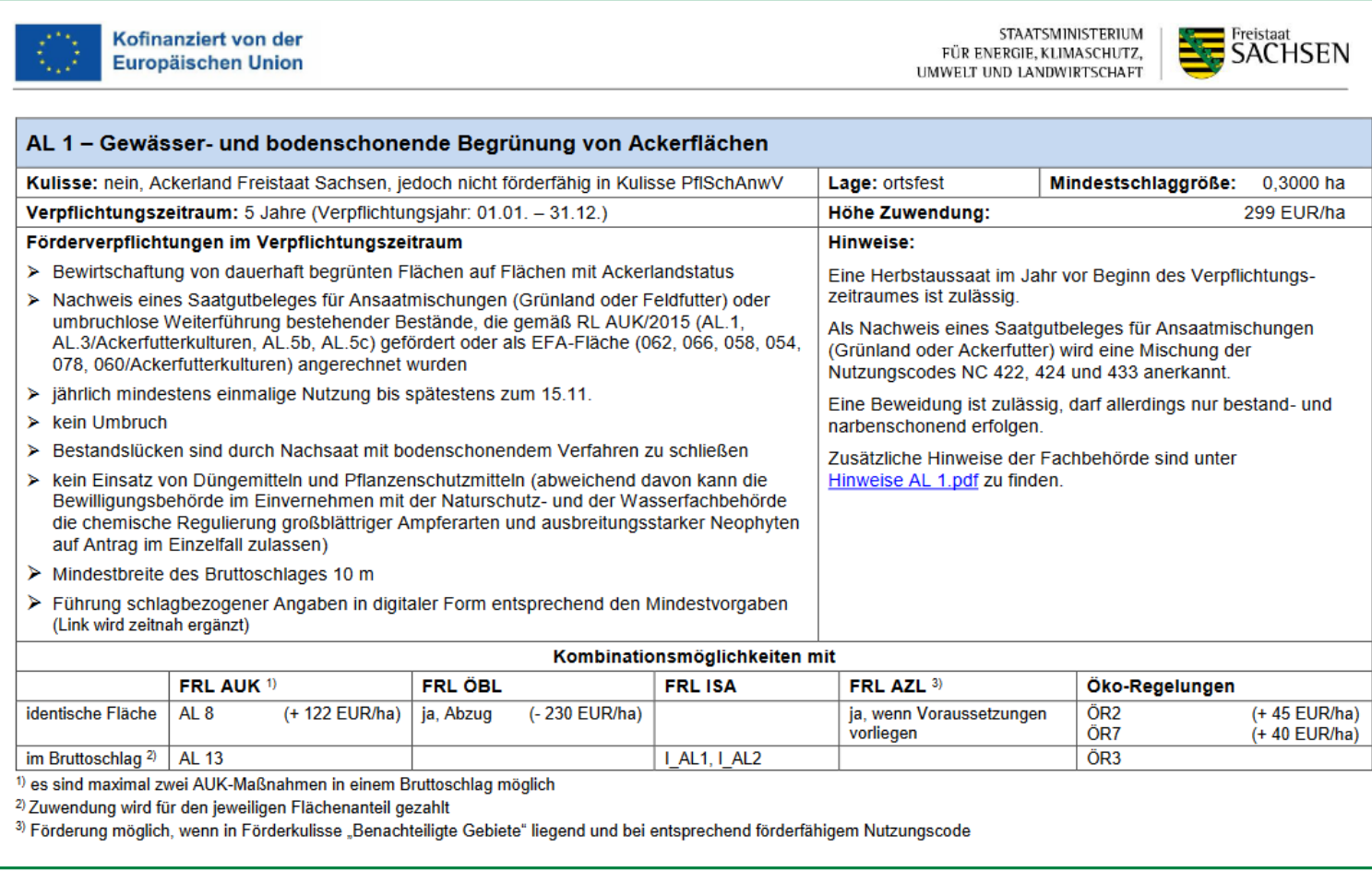

55 | April 2023| ISS Zwönitz

LANDESAMT FÜR UMWELT, LANDWIRTSCHAFT UND GEOLOGIE

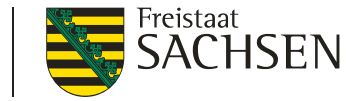

Zusatzinformationen für die Antragstellung

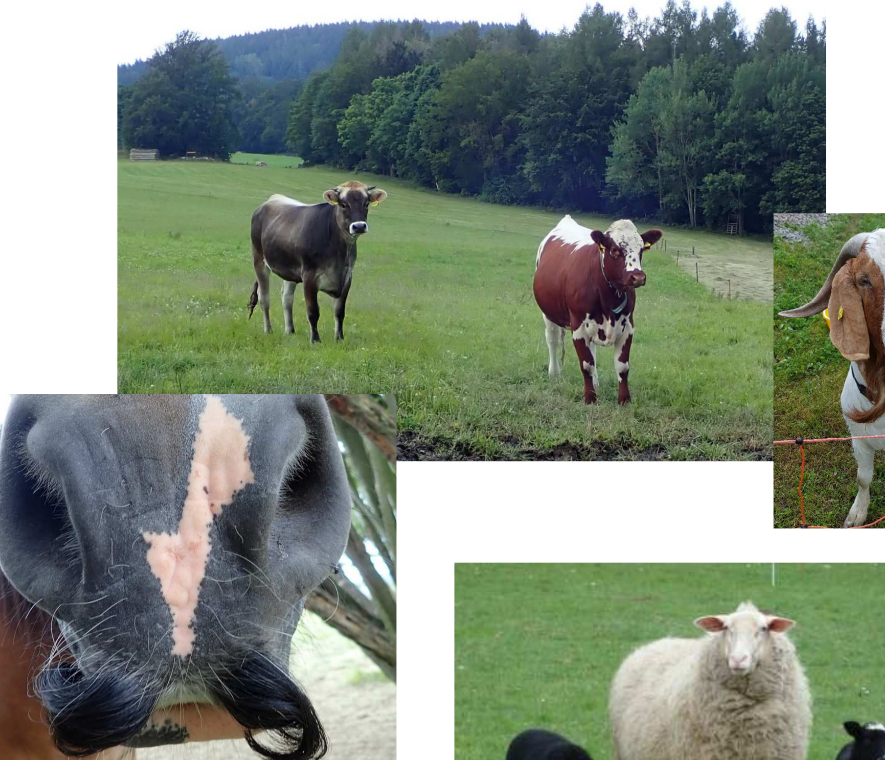

Fotos: ISS Zwönitz

56 | April 2023| ISS Zwönitz

LANDESAMT FÜR UMWELT, LANDWIRTSCHAFT UND GEOLOGIE

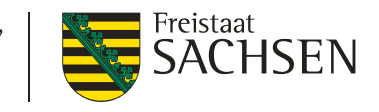

#### Berechnungsschlüssel RGV für raufutterfressende **Tierarten**

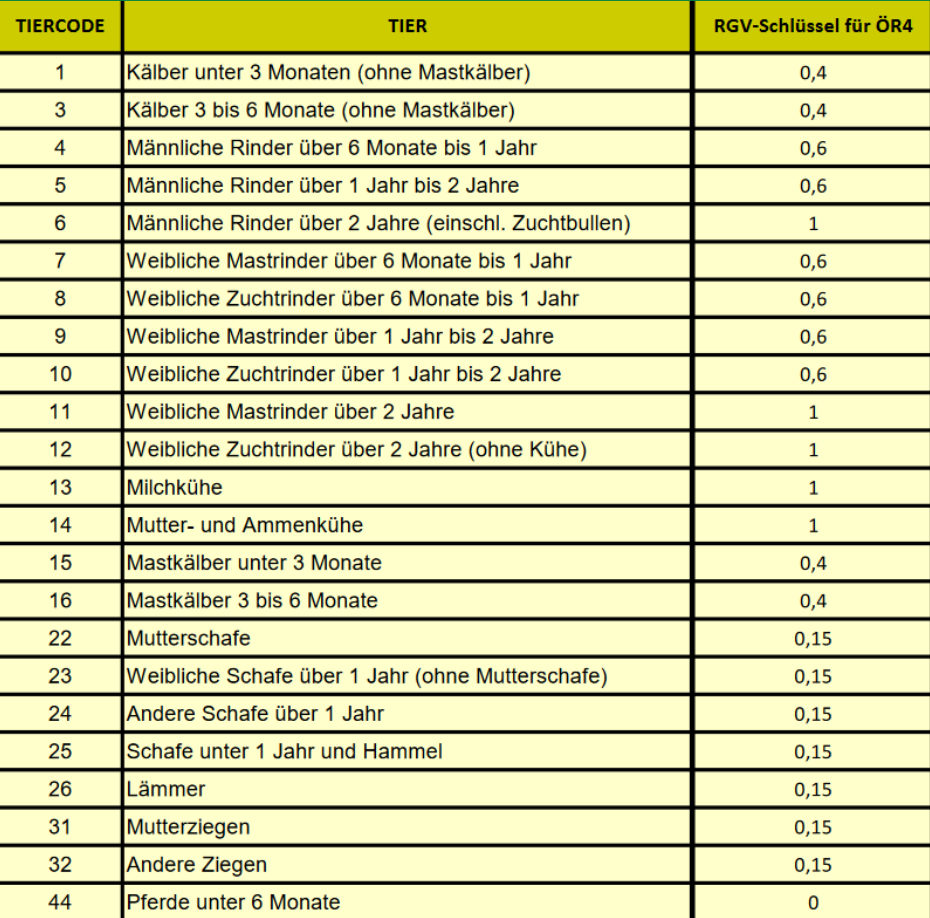

PDF-Dokumente antragsbegleitend

- ❙beschreibbar, speichern
- ❙ ausdrucken und unterschreiben
	- **Briefe, Faxe oder E-Mail**

an die Poststelle des FBZ/der ISS

z. B.

zwoenitz.lfulg@smekul.sachsen.de

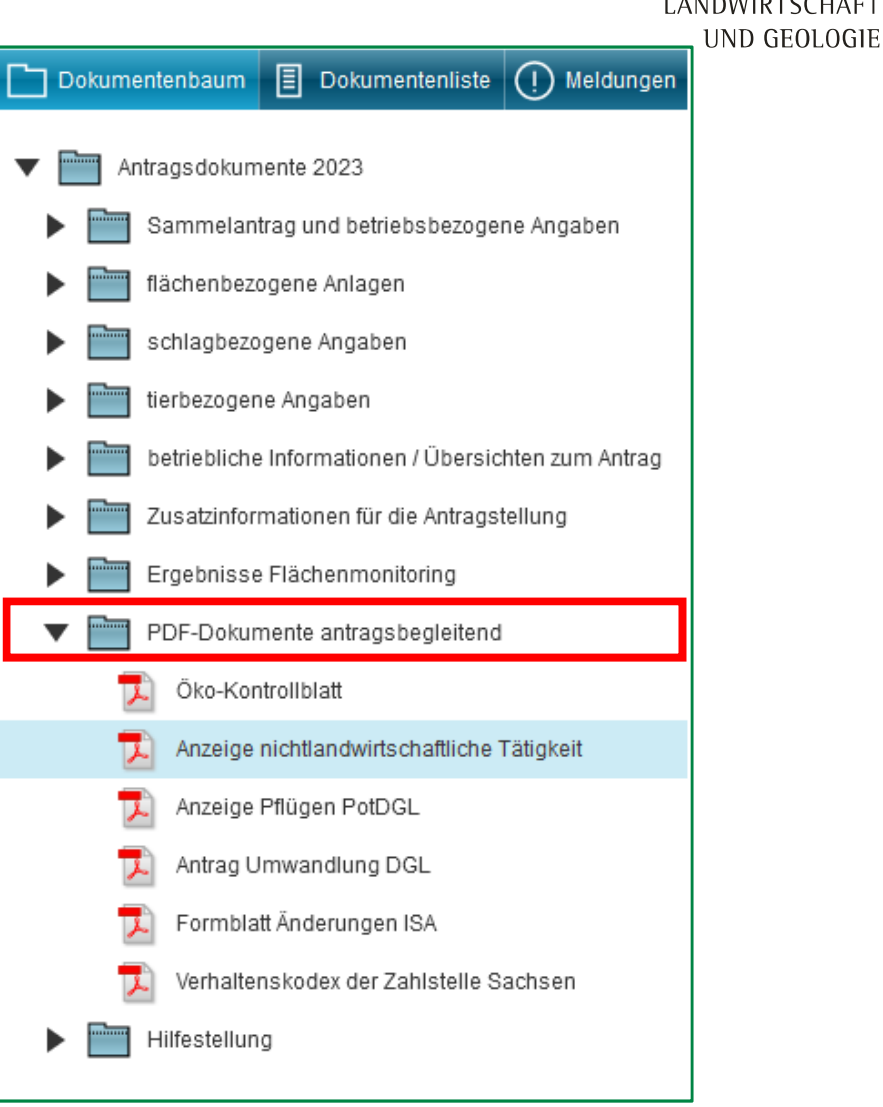

LANDESAMT FÜR UMWELT, LANDWIRTSCHAFT

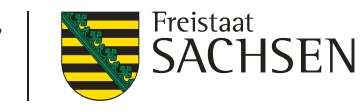

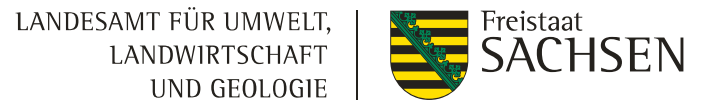

## **Schwerpunkte**

- **■** Stammdaten
- **■** Antragsdokumente
- ❙GIS-Modul
- GLÖZ 8 Stilllegung
- ❙Teilnahmeantrag AUK
- ❙Einreichen

■ Vortrag Flächenmonitoring – Herr Goldberger

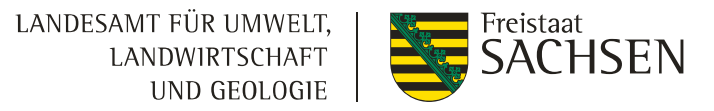

#### Meldungen

- ❙Fataler Fehler
- ❙Einfacher Fehler
- ❙Achtung Hinweise
- ❙Überlappungen mit Nachbarn - sind nach Speichern sofort sichtbar (nicht erst nach "Einreichen")
- ❙Änderungsmöglichkeit bis 30.9.2023

(i)

❙Überlappungspunkte und Betriebsdaten vom Nachbarn werden vorerst noch nicht angezeigt

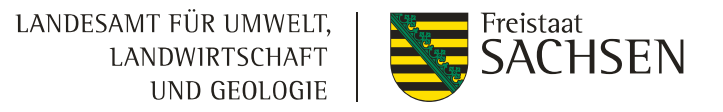

## EinreichenGIS-Modul / Flächenverzeichnis

- ❙Abgabetermin 15.05. des Antragsjahres
- ❙jede Änderung bis zum 30.09.2023 verlangt ein eigenes Antragspaket

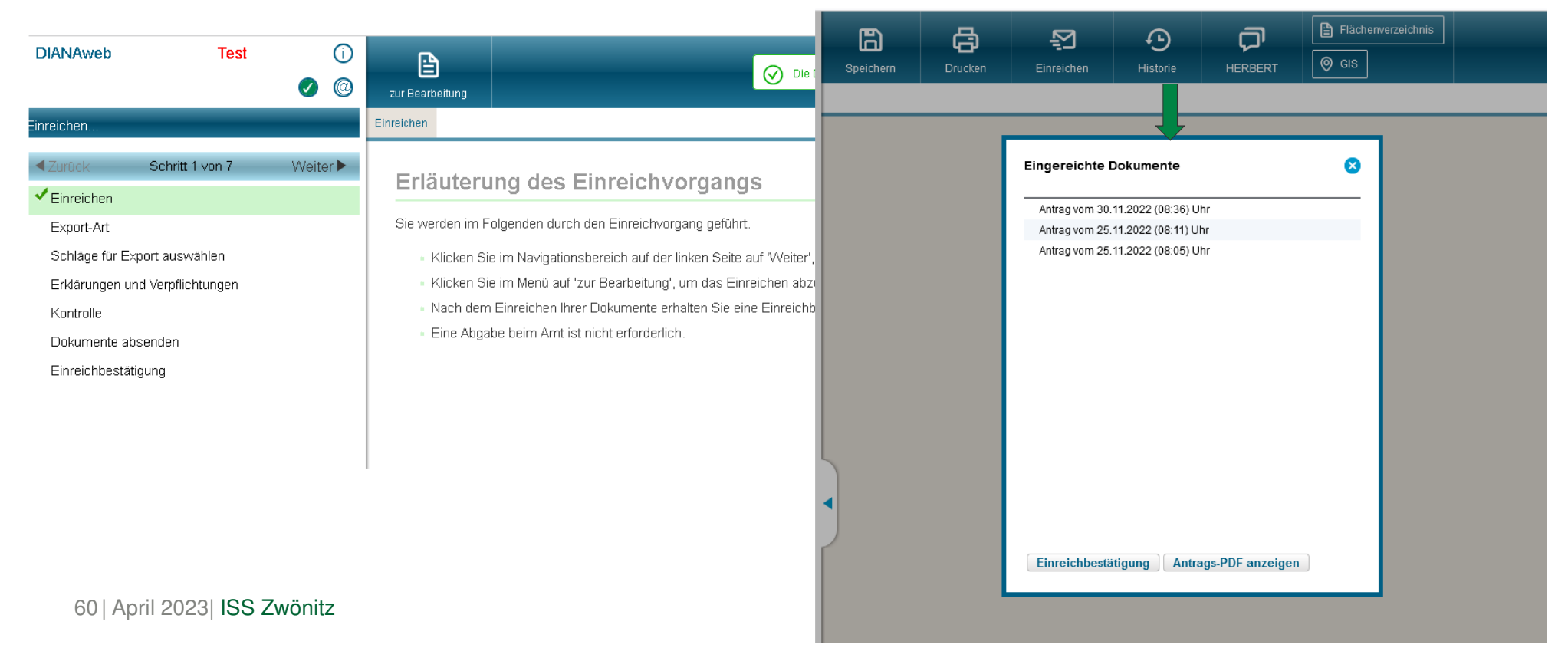

#### LANDESAMT FÜR UMWELT. Neues, Aktuelles erfahren Sie überLANDWIRTSCHAFT UND GEOLOGIE Agrarantrag Sachsen - DIANAweb - sachsen.deAlle Artikel des Themas »Landwirtschaft, Fischerei« - Publikationen - sachsen.de $\odot$ Broschüren für 2023෬  $\circledcirc$ **HERBERT**  $\omega$  **Frau Krauß037754/702-19**Melden Sie sich hier an, um Ihre Antragsdaten zu erfassen **Hinweis:** Anmeldung: Die Anmeldung in DIANAweb erfolgt mit Ihren ZID-**037754/702-47 Frau Stemmler** Zugangsdaten und Ihrer sächsischen BNR10. Sollten Sie Probleme bei der Anmeldung haben oder Ihr ZID-Passwort vergessen haben, gelangen Sie hier zur Homepage der ZID: ZID-Link Unterstützte Browser: Microsoft Edge, Mozilla Firefox, Google Chrome (ieweils die beiden letzten Versionen). Für weitere Browser und ältere Versionen ist keine Unterstützung garantiert er DIANA-Aktuelles Bitte beachten Sie die aktuellen Informationen un **037754/702-52 Frau WeißflogBNR10 BNR15** 27614 Ich bin Berater/Mithenutzer  $\overline{\phantom{a}}$ **Kennartenbestimmung Hilfe:** ZID-PIN Achtung! Die Anmeldung erfolgt im System: Test **Landschaftspflegverbände**Anmelden 61 | April 2023| ISS Zwönitz

Freistaat

**SACHSEN** 

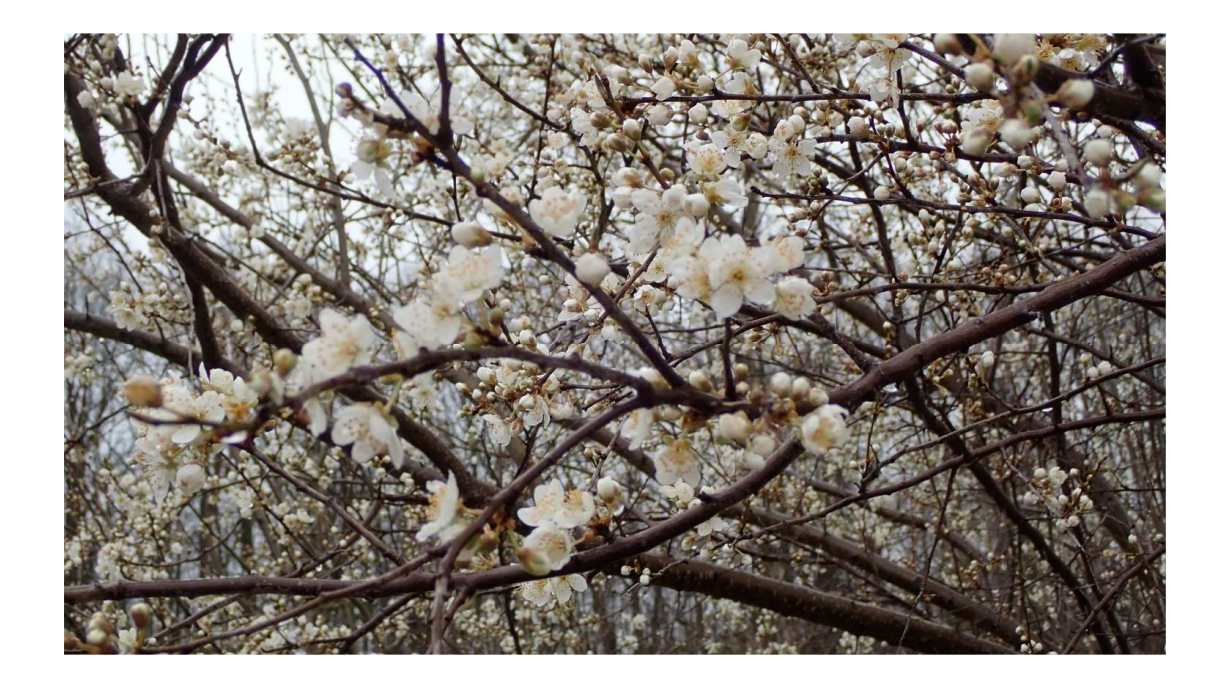

"Vom <u>Éise</u> befreit sind Strom und Bäche// Durch des Frühlings holden belebenden Blick."

aust I, Vers 903 f. / Faust - Osterspaziergang

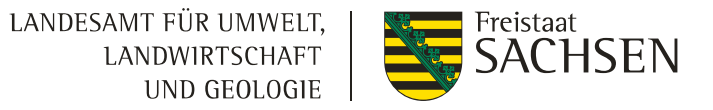

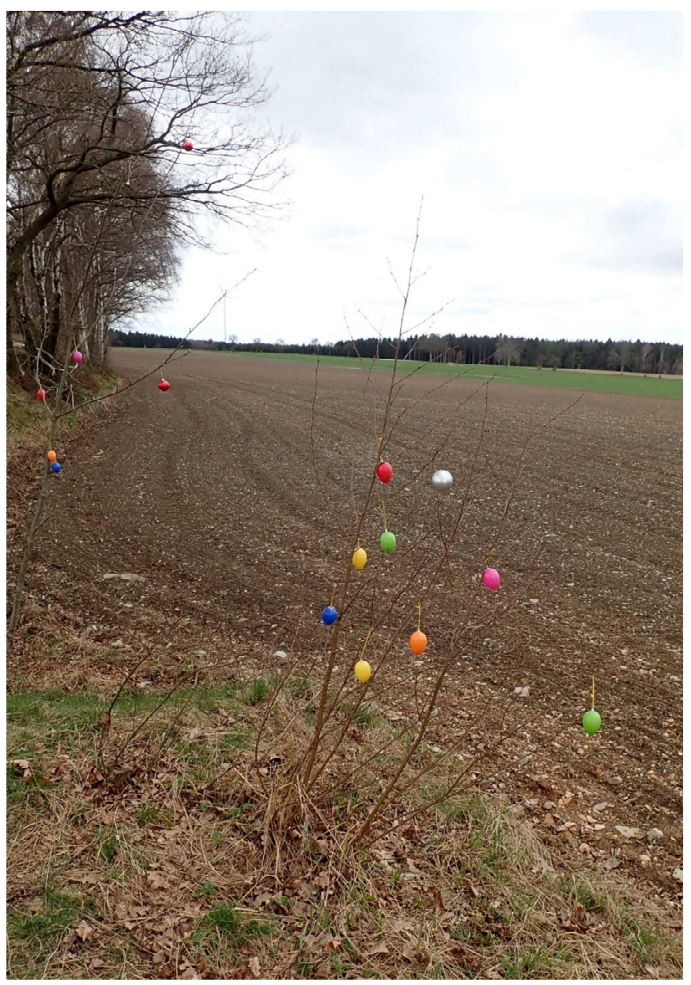

62 | April 2023| ISS Zwönitz

Fotos: ISS Zwönitz